**Univerzita Palackého v Olomouci Přírodovědecká fakulta Katedra geoinformatiky**

# **TVORBA 3D TISKOVÝCH MODELŮ Z FOTOGRAMMETRICKÝCH DAT**

**Bakalářská práce**

**Filip FRYČÁK**

**Vedoucí práce RNDr. Jakub MIŘIJOVSKÝ, Ph.D.**

**Olomouc 2019 Geoinformatika a geografie**

### **ANOTACE**

pro fotogrammetrickou rekonstrukci.

Bakalářská práce se zabývá sestavením seznamu doporučení pro přípravu fotogrammetrických dat pro 3D tiskové technologie. Autor se detailně zabývá převodem 2D snímků na plnohodnotný 3D tiskový model. Náplní práce je odstranění veškerých chyb znemožňujících 3D tisk a sestavení kompletního pracovního postupu ve vhodných softwarech. Vývojová linie prostupuje 8 různými programy vybranými s ohledem na funkcionalitu, uživatelskou přívětivost a free and open source licenční řešení. Výčet použitých programů je následující: Agisoft Metashape, CloudCompare, MeshLab, Autodesk Meshmixer, Instant Meshes, Blender, GIMP a Cura. Pracovní postup se zabývá především generováním a úpravou mračna bodů a rekonstrukcí polygonové sítě. Koncept postupu byl testován na případových studiích rozdělených podle typu objektu a vlastností fotogrammetrického materiálu do 3 kategorií: jednoduchý objekt, budova a část města rekonstruovaná za použití pouze svislých leteckých snímků. Na základě studií byl postup na úrovni geometrické přesnosti modelu a uživatelské přívětivosti optimalizován do výsledné podoby. Současně byly stanoveny typy objektů vhodné

Výsledkem práce je sestavený a ověřený postup výroby 3D tiskových modelů z fotogrammetrických dat, sepsán do podoby textového step-by-step návodu a doplněn množstvím ilustrací a obrázků. Druhým výstupem je instruktážní video popisující kroky od generování mračna bodů po texturování modelu.

# **KLÍČOVÁ SLOVA**

fotogrammetrie; mračno bodů; polygonová síť; 3D tisk

Počet stran práce: 44 Počet příloh: 8 (z toho 7 volných a 1 vázaná)

#### **ANOTATION**

The aim of this thesis is to compile a list of recommendations for preparation of photogrammetric data which will be used in 3D printing applications. The main focus will be the conversion of 2D pictures into a fully-fledged 3D print model. The aim is to eliminate any obstacles preventing 3D printing and to compile a complete work guide for a relevant software. The development pipeline goes through 8 different pieces of software, selected on the basis of their functionality, user friendliness and free and open source licensing. The list of software used is as follows: Agisoft Metashape, CloudCompare, MeshLab, Autodesk Meshmixer, Instant Meshes, Blender, GIMP and Cura. The work guide will especially focus on production and editing of point clouds and reconstruction of a mesh.

The case studies used to test this concept were divided into three following categories, depending on type of the object and properties of the photogrammetric material: a simple shape, a building and a part of a city reconstructed using only vertical aerial imagery. The results of said case studies were then used to optimize the geometric accuracy of these models, as well as user friendliness of the work guide into its final iteration. Also, a list of objects suitable for reconstruction using photogrammetric reconstruction was created.

The result of this thesis is a compiled and tested guide to creation of 3D print models using photogrammetric data, written down as a step by step guide, aided by a number of illustrations and pictures. The secondary result is a video guide, which describes steps necessary in the process, from production of point clouds to texturing of the model.

#### **KEYWORDS**

photogrammetry; point cloud; mesh; 3D printing

Number of pages: 44 Number of appendixes: 8

#### **Prohlašuji, že**

- bakalářskou práci včetně příloh, jsem vypracoval samostatně a uvedl jsem všechny použité podklady a literaturu*.*

- jsem si vědom, že na moji bakalářskou práci se plně vztahuje zákon č.121/2000 Sb. - autorský zákon, zejména § 35 – využití díla v rámci občanských a náboženských obřadů, v rámci školních představení a využití díla školního a § 60 – školní dílo,

- beru na vědomí, že Univerzita Palackého v Olomouci (dále UP Olomouc) má právo nevýdělečně, ke své vnitřní potřebě, bakalářskou práci užívat (§ 35 odst. 3),

- souhlasím, aby jeden výtisk bakalářské práce byl uložen v Knihovně UP k prezenčnímu nahlédnutí,

- souhlasím, že údaje o mé bakalářské práci budou zveřejněny ve Studijním informačním systému UP,

- v případě zájmu UP Olomouc uzavřu licenční smlouvu s oprávněním užít výsledky a výstupy mé bakalářské práce v rozsahu § 12 odst. 4 autorského zákona,

- použít výsledky a výstupy mé bakalářské práce nebo poskytnout licenci k jejímu využití mohu jen se souhlasem UP Olomouc, která je oprávněna v takovém případě ode mne požadovat přiměřený příspěvek na úhradu nákladů, které byly UP Olomouc na vytvoření díla vynaloženy (až do jejich skutečné výše).

V Olomouci dne Filip FRYČÁK

Mé poděkování patří RNDr. Jakubovi Miřijovskému, Ph.D. za odborné vedení, cenné připomínky, podněty a čas, který mi při řešení problematiky věnoval. Dále děkuji konzultantu RNDr. Janu Brusovi, Ph.D. za vstřícnost a rady v oblasti 3D tisku.

V neposlední řade bych rád poděkoval své rodině a přítelkyni za podporu po celou dobu mého studia.

UNIVERZITA PALACKÉHO V OLOMOUCI $\begin{array}{l} \mathrm{Pifrodov\acute{e}deck\acute{e}} \end{array}$ Akademický rok: 2017/2018

# ZADÁNÍ BAKALÁŘSKÉ PRÁCE

(PROJEKTU, UMÉLECKÉHO DÍLA, UMÉLECKÉHO VÝKONU)

Studijní obor: Osobní číslo: Název tématu: Studijní program: Jméno a příjmení: Filip FRYČÁK B1301 Geografie Tvorba 3D tiskových modelů z fotogrammetrických dat Geoinformatika a geografie R16389

Zadávající katedra: Katedra geoinformatiky

# Zásady pro vypracování:

Cilem práce je sestavit seznam doporučení pro připravu fotogrammetrických dat pro $3D$ tiskový model. Bude řešit odstranění veškerých chyb, které by zmemožňovaly photodnotný 3D tisk. V případě použit 3D papirové tiskérých c koncept ověří na několika případových studiích

Student vyplní údaje o všech datových sadách, které vytvořil nebo získal v rámci práce, do zpracována podle zásad dle Voženílek (2002) a závazné šablony pro diplomové práce na KGL vytvoří webovou stránku v souladu s pravidly dostupnými na stránkách katedry. Práce bude bude odevzdán ve dvou svázaných výtiscích na sekretariát katedry. O bakalářské práci student validovaného XML souboru. Celá práce (text, přílohy, výstupy, zdrojová a vytvořená data, Metainformačního systému katedry geoinformatiky a současně vytvoři zálohu údajů ve tormě XML soubor) se odevzdá v digitální podobě na CD (DVD) a text práce s vybranými přílohami

> Rozsah pracovní zprávy: Rozsah grafických prací: max. 50 stran dle potřeby

Seznam odborné literatury: Forma zpracování bakalářské práce: tištěná

1. Pavelka, K. (2002). Fotogrammetrie 10, 2.přeprac. vyd. Praha: FSv ČVUT, 1988.

2. Manuály programů Trimble Inpho a Agisoft

3. Dokumentace k 3D tisku<br>4. Voženífek, V. (2002): Diplomové práce z geoinformatiky. Vydavatelství<br>Univerzity Palackého, Olomouc, UP, 31 s.

Datum zadání bakalářské práce: 11. května 2018

Vedoucí bakalářské práce:

RNDr. Jakub Miřijovský, Ph.D.

Katedra geoinformatiky

Termín odevzdání bakalářské práce: 13. května 2019

doc. RNDr. Martin Kubala, Ph.D děkan

V Olomouci dne 15. května 2018

prof. RNDr. Vit Voženílek, CS

 $L.S.$ 

vedouci katedry

#### **OBSAH**

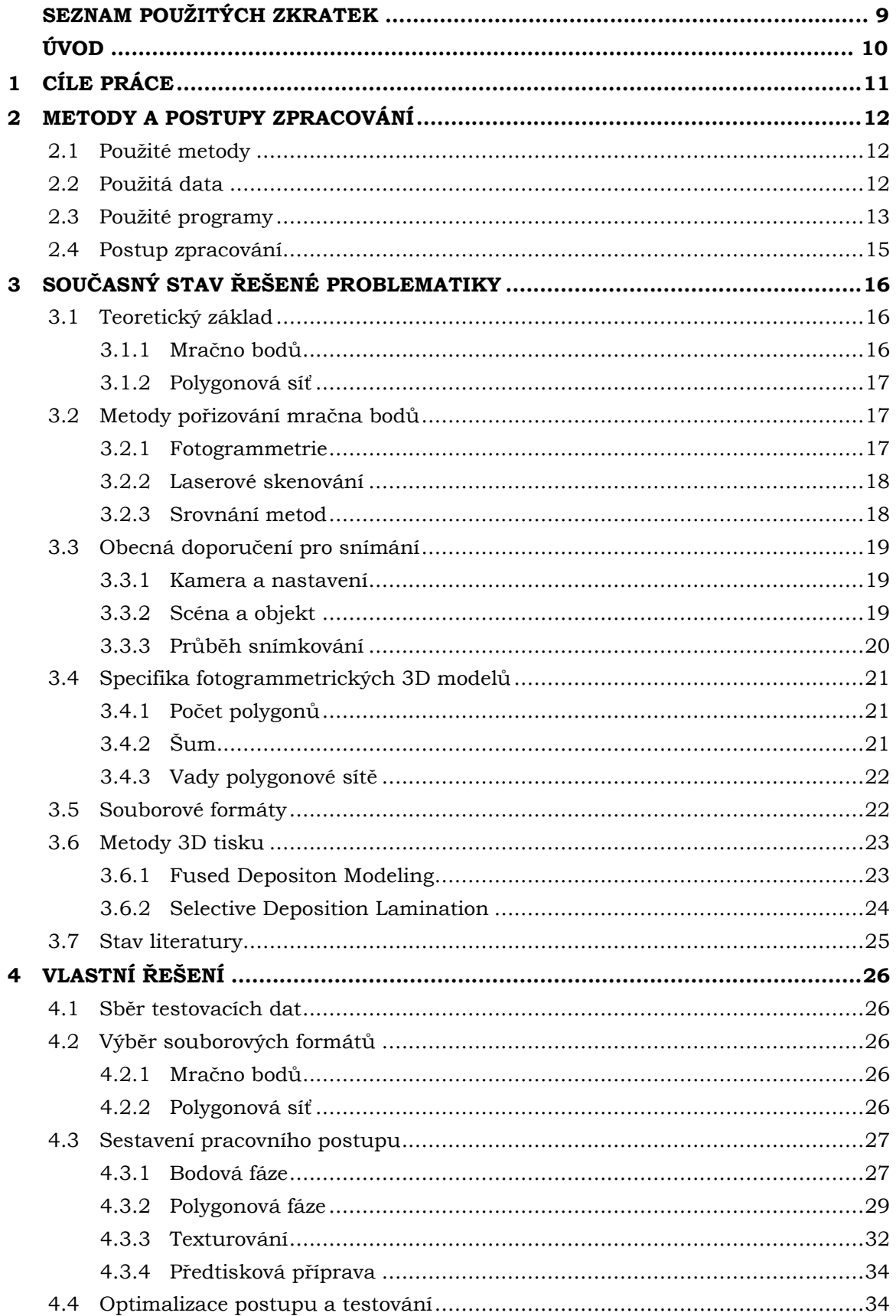

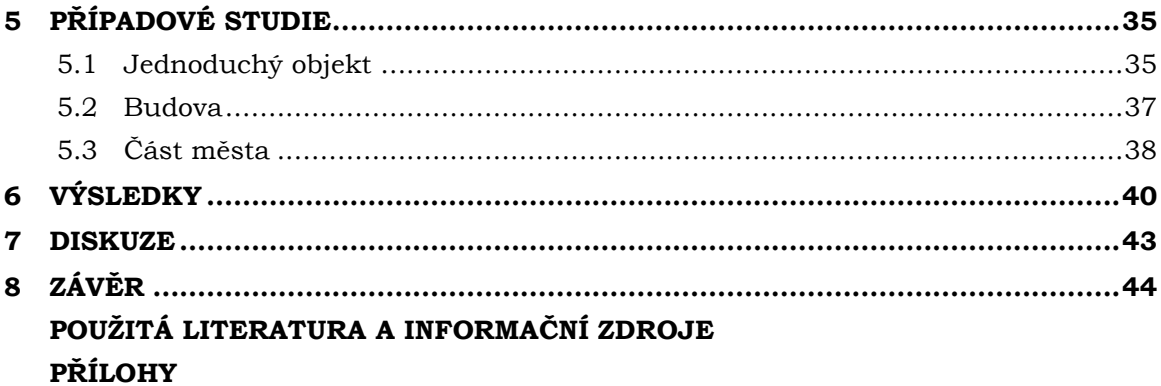

# **SEZNAM POUŽITÝCH ZKRATEK**

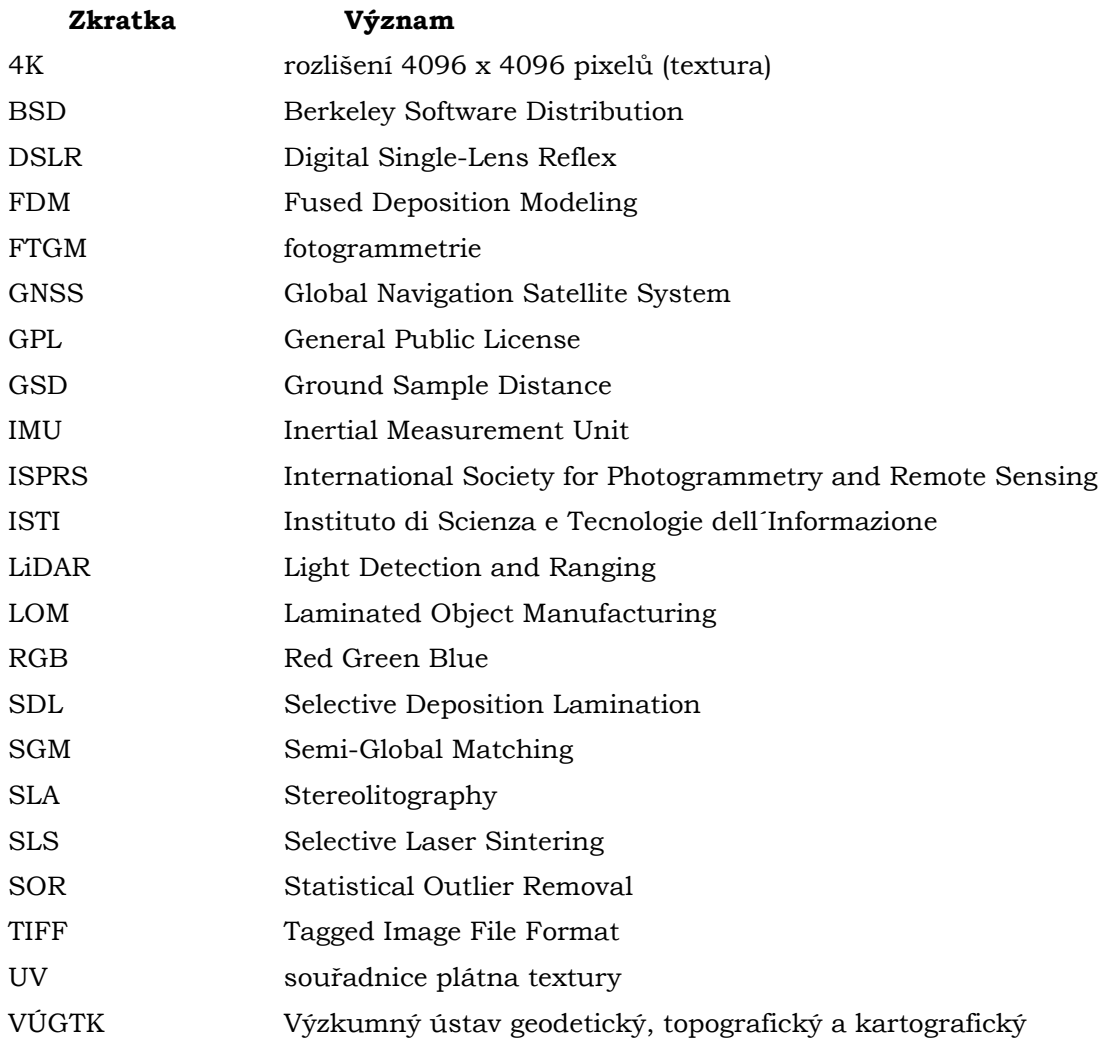

# **ÚVOD**

Od vynálezu a patentování první metody 3D tisku již uplynulo více než 30 let. V současné době ale 3D tisk především díky technologickým možnostem zažívá nebývalý rozmach a nachází uplatnění v mnoha oborech, počínaje designováním a prototypováním přes zdravotnictví a vědu až po automobilový průmysl, architekturu nebo například módu. Stává se cenově dostupnější, a kromě zmíněných oborů proniká i do domácností. Technologie 3D tisku přestává být doménou nadšenců a univerzitních laboratoří, na trhu se objevuje celá řada firem nabízejících i nízkorozpočtové tiskárny a současně klesají náklady na tiskový materiál. Tyto faktory z 3D tisku činí potenciálně velmi silný nástroj.

Předností 3D tisku jako výrobní technologie je zhotovení modelu prakticky jakéhokoliv tvaru. S tvarem modelu úzce souvisí jeho digitální předloha a způsob, kterým je vytvořena. Nejčastějším způsobem je modelování. To si ale v některých případech žádá pokročilou dovednost, může být časově náročné a stává se tak pro mnoho autorů tiskových modelů překážkou. Alternativním způsobem vytvoření předlohy je fotogrammetrické snímání. Fotogrammetrie rozhodně není univerzální všestrannou metodou, ale s její pomocí lze poměrně rychle, relativně nízkonákladově a s minimální zkušeností s modelováním vytvářet modely z reálných objektů. Určité typy objektů fotogrammetricky snímat nelze, naopak některé jsou pro snímání více než příhodné a jinými postupy by bylo jen velmi obtížné je digitálně rekonstruovat. Díky tomu má fotogrammetrie v oblasti 3D svou nezastupitelnou pozici.

Jako každá jiná technologie má i fotogrammetrie svá specifika a nedostatky. Jednoduchost pořízení primárního modelu je vyvážena spoustou chyb znemožňujících přímý tisk. Proto je důležité zabývat se příčinami vzniku těchto chyb, zjistit možnosti jejich odstranění a stanovit obecné postupy k tomu vedoucí. Díky sestaveným doporučením budou čtenáři schopni postup aplikovat na vlastní projekty a tvořit plnohodnotné tiskové modely z fotogrammetrických dat.

# <span id="page-10-0"></span>**1 CÍLE PRÁCE**

Cílem bakalářské práce je sestavit seznam doporučení pro přípravu fotogrammetrických dat pro 3D tiskový model. Autor se bude detailně zabývat převodem 2D fotogrammetrických dat na 3D tiskový model. Bude řešit odstranění veškerých chyb, které by znemožňovaly plnohodnotný 3D tisk. V případě použití 3D papírové tiskárny se bude také zabývat texturami modelu.

Dílčím cílem je identifikace chyb vznikajících na fotogrammetricky konstruovaném modelu, analýza příčin jejich vzniku a možnosti jejich redukce nebo úplné eliminace. Pro práci s těmito chybami je nezbytné provést důkladnou rešerši dostupného softwaru a s ohledem na hlavní cíl práce zjistit automatizované či uživatelsky přívětivé způsoby jejich odstranění.

Dalším dílčím cílem je sestavení konceptu pracovního postupu pro vytváření tiskových modelů z 2D fotogrammetrických dat. Vytvořený postup bude zahrnovat jednotlivé kroky od doporučení pro sběr dat a převodu 2D dat na 3D model po jeho předtiskovou přípravu. Autor svůj pracovní postup ověří na několika případových studiích, na jejichž základě případně postup optimalizuje.

Hlavním cílem je sestavit seznam doporučení pro přípravu fotogrammetrických dat pro 3D tiskový model. Seznam bude zpracován ve formě přehledného textového dokumentu. Současně bude vypracováno instruktážní video na pracovní postup převodu 2D fotogrammetrických dat na 3D tiskový model. Tyto hlavní výstupy zájemcům usnadní orientaci v problematice a poskytnou možnost aplikovat postup na vlastní projekty.

Vedlejším cílem práce je sestavit pracovní postup v největší možné míře ve free and open source řešeních. Takový postup umožní nízkonákladově vytvářet 3D modely a tiskové 3D modely z reálných objektů. Uplatnění by mohl najít zejména v řadách studentů či u laické veřejnosti.

# <span id="page-11-0"></span>**2 METODY A POSTUPY ZPRACOVÁNÍ**

#### <span id="page-11-1"></span>**2.1Použité metody**

#### **Semi-Global Matching**

Semi-Global Matching (SGM) je metoda extrakce 3D informací z digitálního 2D obrazu. Poskytuje dobrý poměr mezi přesností a dobou výpočtu. Navíc je velmi univerzální, aplikovatelná v mnoha různých případech a nevyžaduje ladění parametrů (Hirschmüller et al., 2005, Hirschmüller et al., 2011). Od doby publikace metody byla převzata množstvím společností a vývojářů a implementována v různých mutacích do mnoha softwarů. Jedním ze softwarů s největší pravděpodobností využívající principy SGM je Agisoft Metashape (dříve Agisoft Photoscan). Protože se však jedná o komerční software s uzavřeným kódem, implementaci nelze doložit.

#### **Noise Filter**

Algoritmus je funkcí softwaru CloudCompare a umožňuje odstranit body vyhodnocené jako šum mračna. Principem je lokální proložení každého bodu mračna rovinou (rovina je zvolena na základě sousedních bodů). Body, které mají od roviny větší vzdálenost, než je zadaná odchylka, jsou považovány za šum a z mračna odstraněny. Parametry umožňují nastavení způsobu výběru, počet sousedních bodů a limitní hodnotu odchylky (CloudCompare Wiki, 2015).

#### **SOR Filter**

Statistical Outlier Removal je rovněž funkcí softwaru CloudCompare, jejíž cílem je odstranit šum mračna. Nejprve je vypočítána průměrná vzdálenost k zadanému počtu nejbližších sousedů (tzv. *k*NN – *k* Nearest Neighbors). Poté jsou odstraněny body, které mají od daného bodu vzdálenost větší, než je průměrná vzdálenost plus *n*-násobek směrodatné odchylky. Hodnoty *k* a *n* jsou zároveň parametry nástroje (CloudCompare Wiki, 2015).

#### **Screened Poisson Surface Reconstruction**

Poissonova rekonstrukce je metoda tvorby vodotěsných povrchů z orientovaného mračna bodů. Je robustní a odolná vůči šumu. Nicméně v některých případech trpí tendencí přílišného vyhlazování povrchu. Screened Poisson Surface Reconstruction je modifikací původní metody a klade si za cíl přílišnému vyhlazování předcházet. Svou geometrickou přesností odpovídá jiným precizním rekonstrukčním metodám, ale při znatelně kratší době výpočtu (Kazhdan et al., 2012). V oboru je považována za jednu z nejlepších metod tvorby povrchu z mračna bodů.

#### <span id="page-11-2"></span>**2.2Použitá data**

Typem dat použitých v průběhu práce byly zejména pozemní a letecké fotografie. Pozemní fotografie (tj. snímky jednoduchých objektů – studie č. 1A a 1B) byly pořízeny autorem práce pomocí kamery mobilního telefonu. Letecké fotografie byly poskytnuty vedoucím práce, který je jejich autorem. V případě studie č. 2 byla data pořízena bezpilotním systémem DJI Phantom 4 Pro a byl snímán poutní kostel v Dubu nad Moravou. Fotografie studie č. 3A a 3B byly pořízeny měřičskou kamerou z pilotovaného letadla. Jedná se o snímky města Olomouce v prostorovém rozlišení 10 cm/px a 4 cm/px. Vedoucím práce bylo rovněž z důvodu výpočetní náročnosti poskytnuto již vygenerované mračno bodů studie č. 2.

#### <span id="page-12-0"></span>**2.3Použité programy**

Každému kroku sestaveného postupu byl přiřazen software, ve kterém byl problém řešen. Softwary byly přiřazeny na základě kombinace jejich funkcionality a možností opravy chyb, uživatelské přívětivosti a licenčního řešení.

Software byl logicky vybrán na základě možností a schopností řešení daných problémů a chyb. Softwary jsou ze své podstaty orientovány na práci s určitým typem dat a jejich možnosti se různí. Některé softwary jsou vhodné pro práci s mračnem bodů, jiné jsou vhodné pro práci s polygonovou sítí a každý poskytuje jiné nástroje. Od obsažených nástrojů se odvíjí vhodnost použití softwaru pro daný krok postupu.

Další podmínkou při výběru bylo intuitivní ovládání softwaru a přívětivé uživatelské prostředí. V takovém softwaru se uživatel rychle zorientuje, což mu usnadní další práci a urychlí pracovní postup.

Faktorem při volbě softwaru bylo i licenční řešení. Cílem práce bylo tvořit postup v největší možné míře ve free and open source. Free and open source postup si klade za cíl udržet nízké cenové náklady, čímž se stává dostupnější i pro širokou veřejnost, které se tak dostává možnosti uplatnit jej na vlastní projekty.

#### **Agisoft Metashape**

Proprietární software Metashape (do r. 2018 pod názvem Photoscan) ruské vývojářské firmy Agisoft LLC je profesionální nástroj ke zpracování fotogrammetrických snímků. Prostupuje kompletní fotogrammetrický pracovní postup od generování mračna bodů, jeho editaci a klasifikaci, tvorbu a editaci polygonové sítě po generování textury a ortofoto mozaiky. Software je distribuován ve dvou multiplatformních licencích, Professional Edition a Standard Edition. Využití nachází v mnoha různých oborech jako dálkový průzkum, zeměměřičství, archeologie, architektura nebo filmový a herní průmysl. Přednostmi softwaru jsou zejména spolehlivost, přesnost a relativně krátká doba výpočtu. Kombinace těchto faktorů z něj činí velmi robustní a nezastupitelný program. Takové výkonnosti u zarovnání snímků a generování mračna bodů jako u Agisoft Metashape se nepodařilo dosáhnout u žádného free and open source řešení. Proto v celém postupu Metashape figuruje jako jediný placený software. Jeho komplexita však neumožňuje pokročilejší operace a ladění parametrů algoritmů pro zpracování mračna a polygonové sítě. Proto bylo v postupu přikročeno k dalším softwarům, které to umožňují. Metashape (30denní trial verze) byl v práci použitý pro generování mračna bodů z fotogrammetrických snímků a texturování upravené polygonové sítě. Současnou verzí je Agisoft Metashape 1.5.2.

#### **CloudCompare**

Multiplatformní svobodný software CloudCompare je určený primárně k automatickému i manuálnímu zpracování mračna bodů a jeho analýze. Díky rozšířením umožňuje omezené, ale jednoduché generování polygonové sítě. Je to uživatelsky přívětivý a stabilní nástroj se solidní dokumentací a rozsáhlou podporou souborových formátů. Software je distribuován pod licencí GPL. V práci byl CloudCompare použit pro posun a ořez mračna bodů a odstranění šumu. Současnou verzí je CloudCompare 2.10.2 Zephyrus.

#### **MeshLab**

Software MeshLab je od roku 2008 vyvíjen na italském Institute of Information Science and Technologies (ISTI) a je zaměřený především na práci s polygonovou sítí a její úpravu. Obsahuje širokou paletu nástrojů pro generování, úpravu, čištění, opravování, prohlížení sítě a spoustu dalších. Jedná se tedy o silný nástroj pro práci s 3D modely. Program je multiplatformní a otevřený (licence GPL). V práci byl MeshLab použit pro rekonstrukci polygonové sítě, redukci počtu polygonů a základní editaci sítě. Současnou verzí je MeshLab 2016.12.

#### **Autodesk Meshmixer**

Freewarový program Meshmixer je moderní, uživatelsky přívětivý a intuitivní nástroj pro předtiskovou přípravu modelu. Umožňuje automatickou lokalizaci a opravu chyb, začištění a tvarování sítě. Silným nástrojem jsou nejrůznější analýzy vlastností modelu (např. analýza převisů, mocnosti materiálu, výpočet těžiště, generování podpor). Software je multiplatformní. V práci byl Meshmixer použit pro opravu lokálních chyb sítě (odstranění oddělených částí, uzavření děr) a tvarování (shlazení zbytkového šumu, přemodelování špatně rekonstruovaných částí). Současnou verzí je Autodesk Meshmixer 3.5.474.

#### **Instant Meshes**

Open source software Instant Meshes je jednoúčelový a spolehlivý nástroj pro rychlou retopologii polygonové sítě. Uživateli umožňuje nastavit parametry výsledné sítě (počet polygonů, tvar) a směr toku polygonů. Program je založený na algoritmu přichytávajícím hrany výsledné sítě k ostrým prvkům původní sítě. Algoritmus byl prezentován na konferenci počítačové grafiky SIGGRAPH v roce 2015. Výsledky retopologie je možné vidět téměř v reálném čase. Podpora formátů je omezená na OBJ a PLY, ale dostačující. Software je dostupný na úložišti GitHub.com pod licencí BSD. Poslední úprava kódu k datu vydání práce byla provedena 26. ledna 2018.

#### **Blender**

Blender je komplexní 3D grafický free and open source nástroj umožňující široké spektrum postupů pro práci s počítačovou 3D grafikou (modelování, tvarování, animace, UV mapování, texturování, vykreslování…). Software je multiplatformní a distribuován pod licencí GPL. V práci byl Blender použitý pro modelování podstavy modelu a UV mapování. Současnou stabilní verzí je Blender 2.79.

#### **GIMP**

Software GIMP je ověřeným free and open source grafickým editorem pro úpravu 2D rastrové grafiky. Lze jej považovat za volně dostupnou alternativu (GPL) k rozšířenému, avšak proprietárnímu programu Adobe Photoshop. Poskytuje sofistikované nástroje ke splnění základních grafických úkonů. V práci byl použitý pro jednoduchou úpravu textury modelu. Současnou verzí je GIMP 2.10.8.

#### **Cura**

Cura je otevřený software vyvíjený společností Ultimaker pro předtiskovou přípravu 3D modelů. Jedná se o tzv. slicer, tedy program umožňující na základě nastavených parametrů tisku generovat tiskový kód. V práci byl použitý pouze pro finální zarovnání modelu s tiskovým plátem. Software lze nahradit jakýmkoliv jiným slicerem v závislosti na výrobci a modelu použité tiskárny. Aktuální verzí je Ultimaker Cura 4.0.

#### <span id="page-14-0"></span>**2.4Postup zpracování**

Prvním krokem po zadání práce bylo exaktní vymezení cílů. Rešerše se skládala ze 3 okruhů: studium specifik fotogrammetricky vytvořených 3D modelů, studium dostupného softwaru a práce s ním a studium souborových formátů. Na základě rešerše byl vytvořen koncept pracovního postupu, kterým byly zpracovány případové studie. Poznatky ze zpracování studií sloužily k optimalizaci pracovního postupu a vytvoření nového konceptu. Novým konceptem tvorby byly následně znovu zpracovány případové studie. Tyto kroky byly provedeny v několika iteracích. Výsledkem iterování je kompletní pracovní postup zpracování fotogrammetrických snímků na tiskový 3D model.

Pracovní postup a poznatky z tvorby studií byly sumarizovány a formulovány do seznamu doporučení, na jehož základě byl vytvořen step-by-step návod na tvorbu 3D tiskového modelu z fotogrammetrických dat. Návod byl zpracován do přehledného PDF dokumentu a současně do formy instruktážního videa. Součástí práce rovněž bylo ověření tisknutelnosti na 3D tiskárně. Pro ověření byly vybrány modely z provedených případových studií.

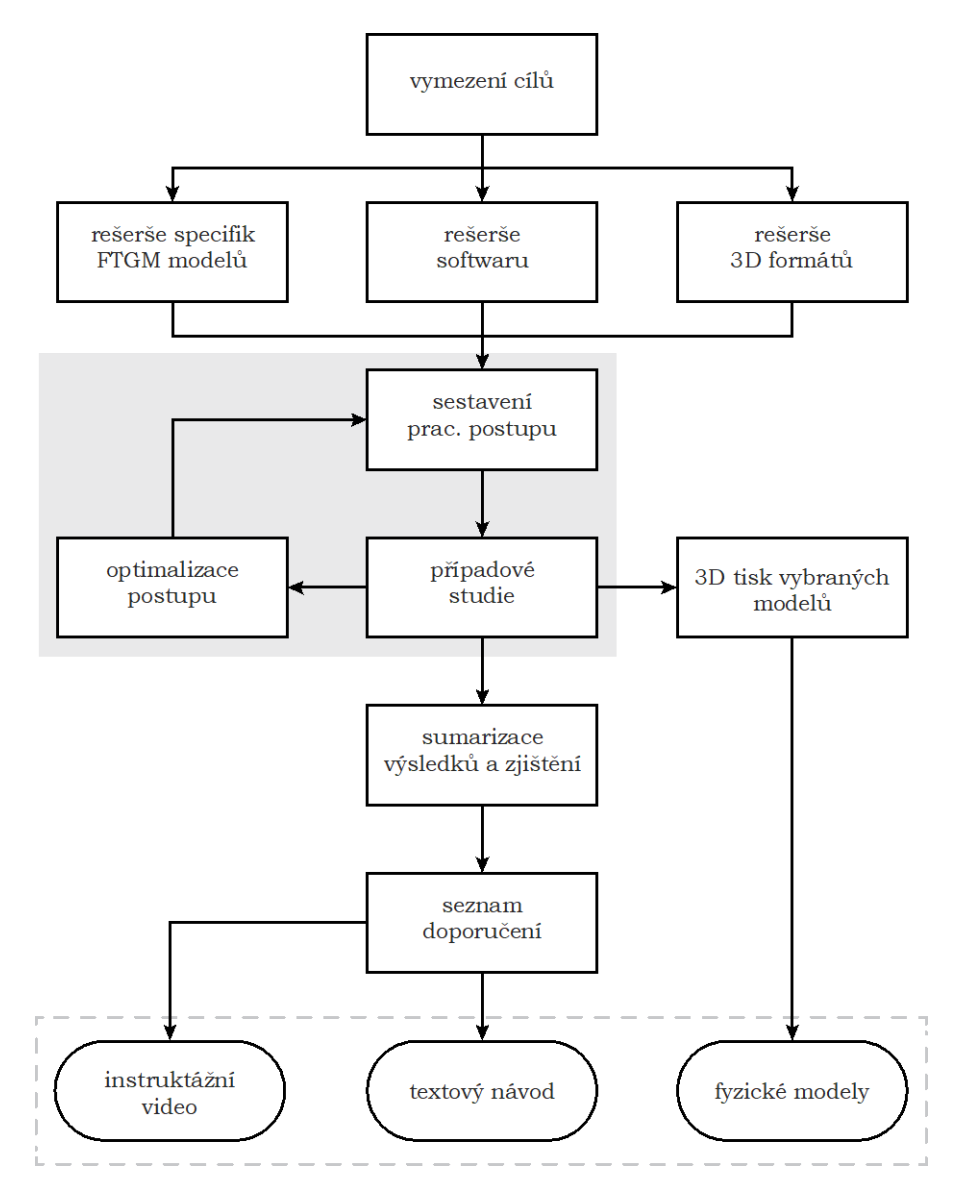

Obr. 1 Vývojový diagram postupu práce (zdroj: autor).

# <span id="page-15-0"></span>**3 SOUČASNÝ STAV ŘEŠENÉ PROBLEMATIKY**

#### <span id="page-15-1"></span>**3.1 Teoretický základ**

#### <span id="page-15-2"></span>**3.1.1 Mračno bodů**

Terminologický slovník zeměměřičství a katastru nemovitostí mračno bodů definuje jako množinu bodů popisujících povrch terénu a předmětů na něm, která je výsledkem:

- měření a výpočtů uskutečněných pozemním (statickým či mobilním) nebo leteckým laserovým skenerem spojeným obvykle s přídavnými aparaturami GNSS a IMU,
- výpočtu korelací dvou měřických snímků (pozemních nebo leteckých) s jejich známými parametry vnitřní a vnější orientace nebo triangulačních skenerů,
- jiných měřických postupů realizovaných například robotizovanými totálními stanicemi (VÚGTK, 2019).

Jedná se o soubor vrcholů v trojrozměrném souřadném systému. Vrcholy jsou většinou popsány pomocí jejich X, Y a Z souřadnic (Horák, 2013). Bodům mohou být kromě souřadnic přiřazeny i další hodnoty, nejčastěji RGB kód nebo normály.

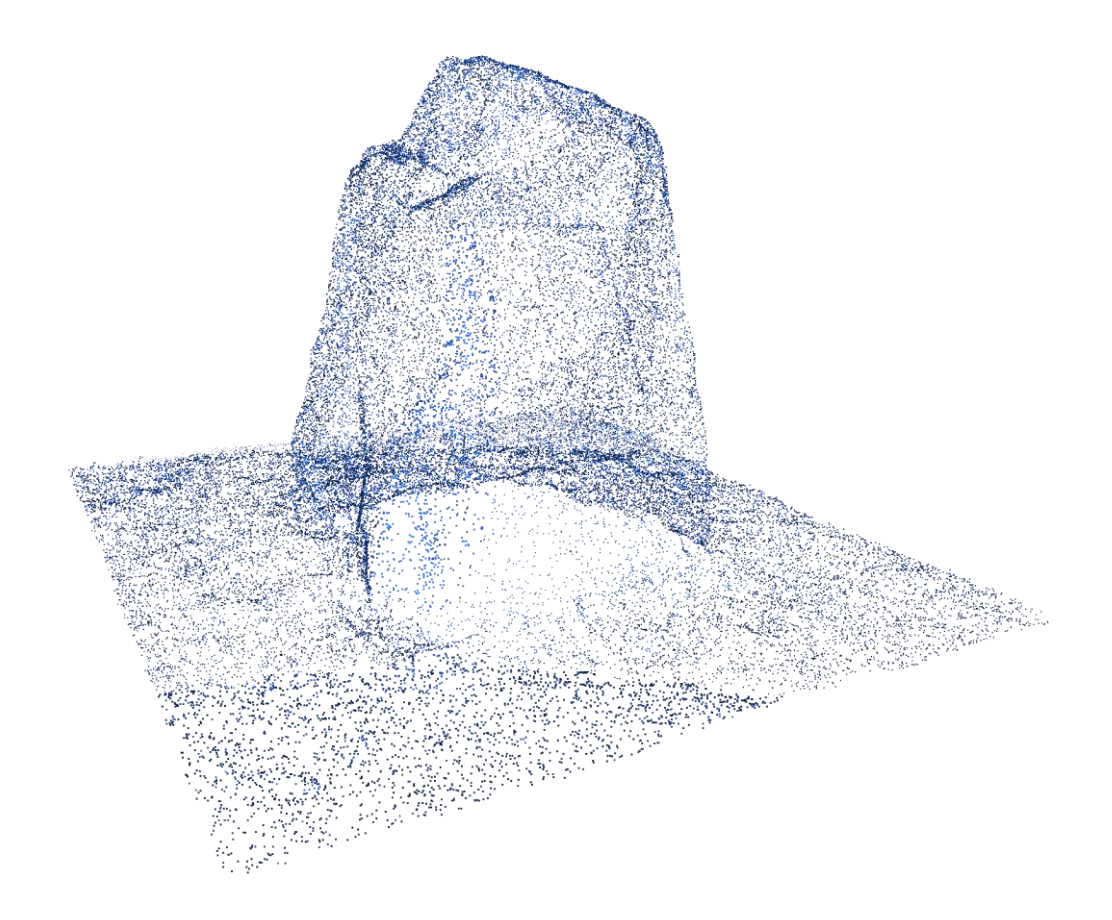

Obr. 2 Příklad mračna bodů (zdroj: autor).

#### <span id="page-16-0"></span>**3.1.2 Polygonová síť**

Polygonová síť je soubor vrcholů, hran a polygonů s topologickými vazbami, reprezentující povrch digitálního 3D modelu. Běžně se lze setkat s pojmem trojúhelníková síť, protože trojúhelník, jakožto nejjednodušší forma polygonu, je nejčastěji používaným tvarem při konstrukci sítě. Druhým nejčastěji používaným tvarem je čtyřúhelník. Čtyřúhelníkové sítě jsou obecně žádoucí v mnoha oblastech 3D grafiky, protože nezpůsobují problémy při vykreslování materiálů a jeho vlastností.

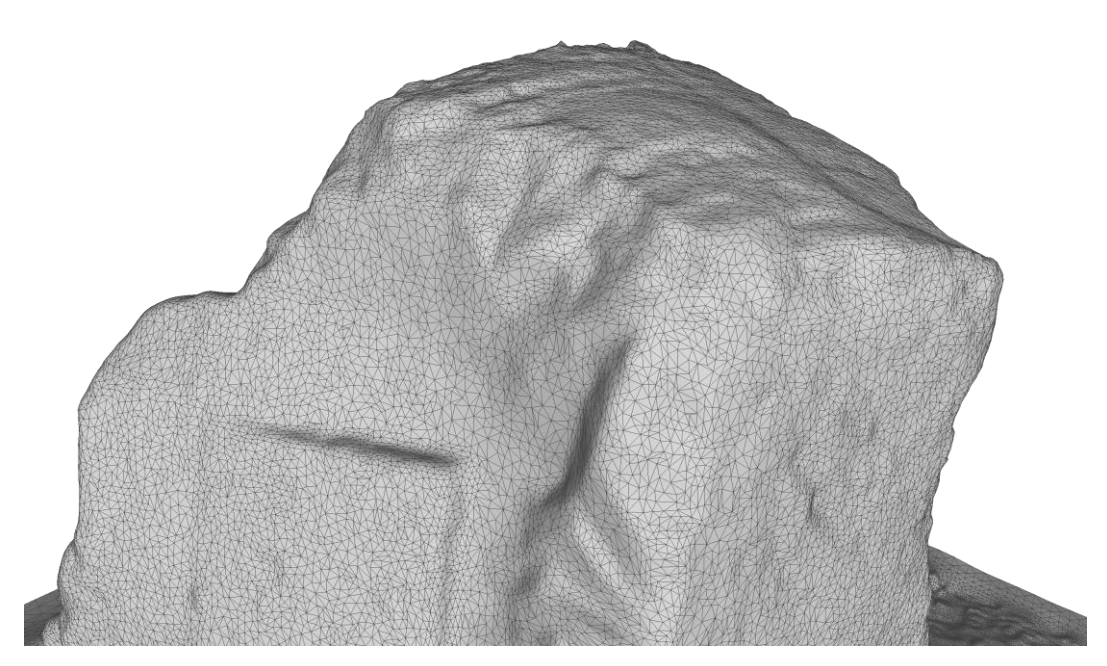

Obr. 3 Příklad trojúhelníkové sítě (zdroj: autor).

#### <span id="page-16-1"></span>**3.2 Metody pořizování mračna bodů**

#### <span id="page-16-2"></span>**3.2.1 Fotogrammetrie**

Definicí fotogrammetrie existuje více a s průběhem doby se mění v závislosti na využívání výsledků a použití technologií (Pavelka, 2009). Mezinárodní definice (ISPRS) zní: Fotogrammetrie je věda, způsob a technologie, která se zabývá získáváním dále využitelných měření, map, digitálního modelu terénu a dalších produktů, které lze získat z obrazového, nejčastěji fotografického záznamu. Pro účely práce je vhodnější fotogrammetrii definovat jako obor, který se zabývá získáváním geometrických informací z obrazového záznamu. Při využití samostatných snímků hovoříme o jednosnímkové fotogrammetrii. Pomocí jednosnímkové fotogrammetrie je možné určit pouze 2D souřadnice bodu. V případě využití dvou a více překrývajících se snímků s přibližně rovnoběžnými osami záběru lze využít stereoskopii, a proto dále hovoříme o tzv. stereofotogrammetrii. Pomocí stereofotogrammetrie můžeme vyhodnotit prostorovou 3D polohu libovolného bodu viditelného na dvou a více snímcích. A protože takových bodů je na překrývajících se snímcích vidět mnoho, lze tak tvořit poměrně husté mračno bodů.

Totožné body jsou na snímcích určovány pomocí obrazové korelace, tedy automatického vyhledávání homologických bodů či částí obrazu na sousedních snímcích (stereoskopické dvojice) (VÚGTK). Metod obrazové korelace existuje spoustu. Jejich seznam je veden na stránkách Middlebury Stereo Pages. K dnešnímu datu je celkem 116 registrovaných algoritmů. Vhodnost použití různých metod obrazové korelace se odvíjí od účelu, využití, požadované rychlosti a přesnosti výpočtu, obrazového materiálu atd. V současné době je za obecně nejvhodnější považována metoda Semi-Global Matching (SGM).

Stereofotogrammetrie se díky své univerzálnosti stala velmi rozšířenou a v dnešní době je nejvíce využívaným odvětvím fotogrammetrie. Využití nachází v mnoha oborech (např. dálkový průzkum, stavebnictví, archeologie, kriminalistika, strojírenství nebo filmový a herní průmysl).

#### <span id="page-17-0"></span>**3.2.2 Laserové skenování**

Laserové skenování neboli LiDAR (Light Detection And Ranging) je další exaktní metodou měření geometrických informací. Měření funguje na principu vyslání laserového paprsku, odražení od snímaného objektu a jeho následnou zpětnou registraci. Po celou dobu tohoto pulsu je měřen čas. Při známe rychlosti paprsku a známé době trvání od vyslání po návrat paprsku lze vypočítat dráhu letu (tj. jeho vzdálenost od snímače) a tedy v kombinaci se směrem paprsku a známou polohou snímače lze vyhodnotit prostorovou 3D polohu měřeného bodu. Takových bodů lze pomocí laserového skeneru změřit tisíce během několika málo sekund. Výsledkem laserového skenování je velmi přesně změřené mračno bodů.

#### <span id="page-17-1"></span>**3.2.3 Srovnání metod**

Výše byly uvedeny dvě nejčastěji používané exaktní metody získávání mračna bodů. Nabízí se tedy možnost jejich srovnání. Nelze však obecně stanovit, která z uvedených je lepší. Obě metody mají výhody i nevýhody. Při jejich volbě je vždy třeba přihlížet k účelu, za jakým je mračno pořizováno.

Obecně lze tvrdit, že při použití laserového skenování je dosaženo větší přesnosti, a to především při skenování větších území a na větší vzdálenost (Lanmar Services, 2014). Laserové skenování je zároveň méně časově náročné. Další jeho výhodou je možnost pozorovat výsledky v reálném čase, což umožňuje již během skenování přizpůsobit polohu stanoviska a flexibilně tak doplnit holá místa mračna (Peel 3D, 2018). Při použití LiDAR je zpravidla při skenování vysoce reflektivních a repetitivně texturovaných povrchů dosaženo lepšího výsledku. Laserové skenování je využíváno především v exaktních oborech vyžadujících vysokou geometrickou přesnost.

Stěžejní nevýhodou laserového skenování je pořizovací cena snímacího aparátu. V případě fotogrammetrie jsou cenové náklady nesrovnatelně nižší. Fotogrammetrické snímky mohou být pořízeny například i kompaktním fotoaparátem nebo mobilním telefonem, což z fotogrammetrie činí metodu relativně nízkonákladovou (v závislosti na ceně softwaru použitého pro zpracování). Pomocí snímků lze generovat i kvalitní textury.

#### <span id="page-18-0"></span>**3.3 Obecná doporučení pro snímání**

Způsob pořízení fotogrammetrických dat je z hlediska přesnosti výsledného 3D modelu klíčový. Kvalita pořízených dat má vliv na prostorovou přesnost modelu i barevnou věrnost jeho textury. Protože ne všechny fotogrammetrické programy využívají pro obrazovou korelaci identické algoritmy, doporučení jednotlivých vývojářů se v některých parametrech různí. Takovými parametry jsou například procentuální překryv snímků nebo maximální úhel změny orientace mezi jednotlivými snímky v sérii. Na většině doporučení se však vývojáři i expertní uživatelé shodují a lze tak stanovit univerzální rady a obecně platné postupy, které lze při pořizování dat uplatnit bez ohledu na následně použitý program.

#### <span id="page-18-1"></span>**3.3.1 Kamera a nastavení**

Kamera a její nastavení s ohledem na vlastnosti snímané scény určují kvalitu pořízeného snímku a použitelnost pro fotogrammetrické zpracování. Cílem je dosáhnout ostré fotografie bez šumu a ve vysokém rozlišení. Ne vždy to však podmínky umožňují, a proto je nastavení v mnohých případech otázkou kompromisu. Nejlepších výsledků lze dosáhnout měřičskými a DSLR kamerami, méně přesných, avšak relativně obstojných pak lze dosáhnout i za použití kompaktního fotoaparátu nebo mobilního telefonu.

#### **Rozlišení**

Podle Agisoft LLC (2018) je vhodné používat digitální kamery s rozumně vysokým rozlišením, vždy však minimálně 5 Mpx. Jiné zdroje uvádí jako stěžejní parametr velikost pixelu na snímači, a to alespoň 2 µm (3Dflow SRL, 2019).

#### **Ohnisková vzdálenost**

Není vhodné používat širokoúhlé objektivy nebo objektivy s efektem tzv. "rybího oka". Přestože některé fotogrammetrické programy jako Reality Capture umí distorzi do určité míry kompenzovat, je lepší se použití takového objektivu vyhnout. Jako ideální ohnisková vzdálenost se uvádí 50 mm (ekvivalent pro 35 mm film) (Agisoft LLC, 2018). Ohniskovou vzdálenost není vhodné v průběhu pořizování datasetu měnit.

#### <span id="page-18-2"></span>**3.3.2 Scéna a objekt**

Denní doba nebo povětrnostní podmínky během snímkování mohou výrazně ovlivnit kvalitu fotografií, a to především z hlediska osvětlení. Nežádoucí je fotit pod přímým slunečním svitem. Přímé osvětlení způsobuje ostré stíny a vznikají příliš tmavá, expozičně neřešitelná místa, která se mohou v průběhu času měnit, vznikat a zanikat. Vhodnější je snímat během zataženého dne, kdy je osvětlení více difúzního charakteru a objekt je tak osvětlen rovnoměrně.

Překážkou pro snímání objektu mohou být především vlastnosti jeho povrchu. Proto je třeba posoudit jeho vhodnost a případně podniknout kroky k dosažení požadovaných vlastností. Vysoce odrazivé (leštěné kovy, plasty), průhledné (sklo, voda), netexturované (jednobarevná stěna) nebo naopak příliš repetitivně texturované (cihlová zeď, kachle) povrchy jsou matoucí pro výpočetní algoritmy a pro fotogrammetrické snímání nejsou ideální. Rovněž není vhodné snímat příliš komplexní předměty (koruna stromu. Řešením pro menší lesklé nebo průhledné předměty je nanesení matného křídového spreje nebo malířské lepící pásky (Josef Průša, 2018). Není vhodné snímat pohybující se objekty (tyto objekty vedou k možnému vzniku smazu a jsou matoucí pro výpočetní algoritmy).

#### <span id="page-19-0"></span>**3.3.3 Průběh snímkování**

Pro fotogrammetricky správné snímkování je potřeba dodržet zásady vycházející z principu stereoskopického vjemu. Bod musí být viditelný minimálně ze dvou různých míst, aby bylo možné určit jeho polohu v prostoru. Z tohoto důvodu není žádoucí pořizovat snímky panoramaticky ze stacionárního bodu, ale v eliptických sériích za pohybu kolem objektu, ideálně ve více ve rovinách. Výrobci doporučují snímat v kružnicích okolo objektu po 5 až 15° a neměnit úhel pohledu o více než 30° (Capturing Reality s. r. o., 2018). Rovněž je vhodné, aby objekt zaplňoval maximální možnou plochu fotografie, proto je potřeba poměr stran snímku přizpůsobit objektu. Nedoporučuje se používat blesk (Agisoft LLC, 2018).

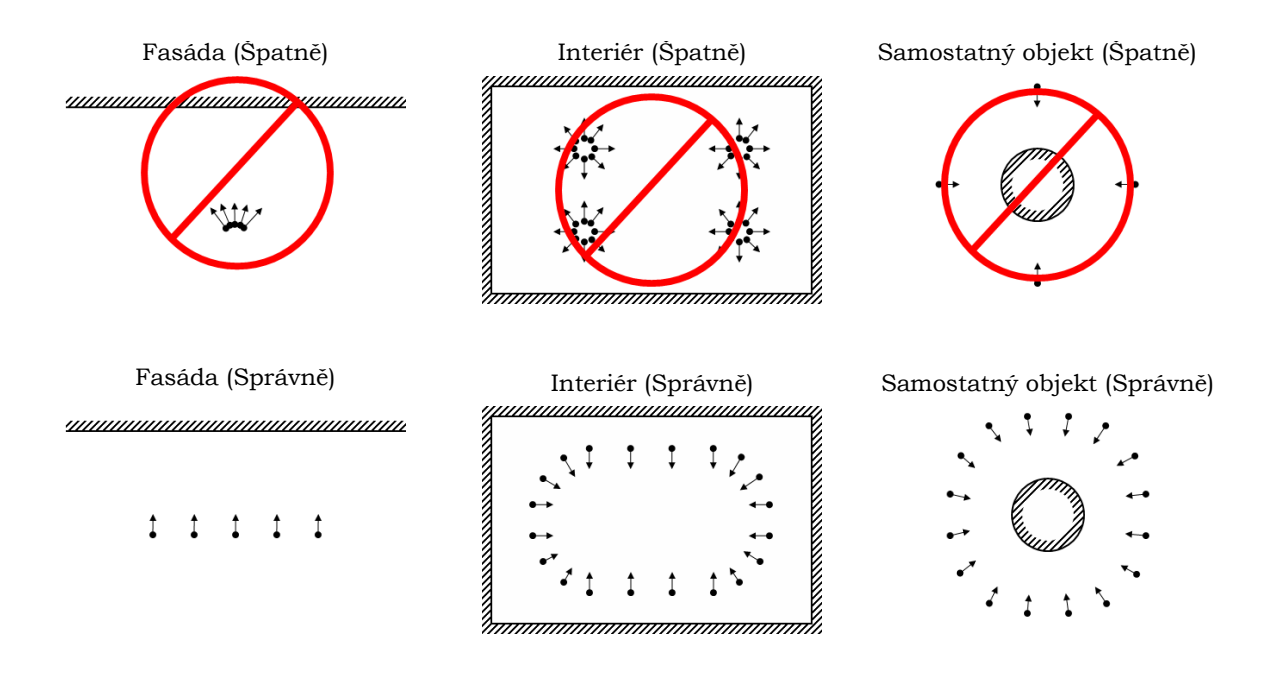

Obr. 4 Doporučené scénáře pořizování fotogrammetrického materiálu (zdroj: https://www.agisoft.com/pdf/metashape-pro\_1\_5\_en.pdf).

#### **Množství snímků**

Stěžejní podmínkou pro určení prostorové polohy bodu je přímá viditelnost tohoto bodu alespoň na dvou snímcích. Pokud je daný bod viditelný na více snímcích, zvyšuje se pravděpodobnost vyhodnocení jeho přesné polohy. Z toho vyplývá, že čím více snímků pořízený dataset obsahuje, tím přesněji je použitý software schopný polohu bodu určit. Proto je dostatečný počet kvalitních ostrých snímků nejdůležitějším předpokladem pro vznik prostorově přesného mračna bodů.

Velké množství snímků má ale negativní vliv na celkovou dobu výpočtu. Vždy je však vhodné pořídit množství snímků větší než dostačující, a jejich počet před zpracováním dle uvážení redukovat. Zamezí se tak jejich případnému nedostatku, který by mohl vést ke vzniku hluchých míst v mračnu bodů.

#### **Překryv snímků**

S počtem snímků úzce souvisí jejich překryv. Minimální překryv snímků vývojáři definují různě. Doporučené hodnoty se liší i v závislosti na poloze stanoviska, tj. jiné hodnoty pro leteckou a jiné pro pozemní fotogrammetrii. Agisoft uvádí, že při leteckém snímání je vhodné dodržovat minimálně 80 % podélný a 60 % příčný překryv (2018).

#### **Smaz**

Jakýkoliv typ smazu není pro fotogrammetrické použití žádoucí. Smazu snímku vzniklým pohybem kamery lze zamezit např. použitím stativu.

#### <span id="page-20-0"></span>**3.4Specifika fotogrammetrických 3D modelů**

#### <span id="page-20-1"></span>**3.4.1 Počet polygonů**

Stěžejním specifikem fotogrammetrických 3D modelů je především vysoký počet polygonů. Ten je dán hloubkou rekonstrukce sítě z hustého mračna bodů. Vysoký počet polygonů je překážkou především z hlediska souborové velikosti a možnosti kontroly nad těmito polygony (čím více polygonů, tím obtížnější je jejich modelování a práce s nimi). Protože rekonstrukční algoritmy tvoří polygonovou síť s víceméně konstantní velikostí polygonů, je jejich počet vždy závislý na úrovni rekonstrukčního detailu. Jinými slovy, pro celý model lze při rekonstrukci nastavit pouze jednotnou úroveň detailu. To vede k rekonstrukci přílišného detailu v místech, kde taková úroveň není třeba (rovné plochy) nebo není žádoucí (např. projeví se zde šum). Vysoký počet polygonů může představovat i výhodu, a to zejména u mnohotvárných nesourodých objektů, které by běžnými postupy bylo obtížné vymodelovat.

#### <span id="page-20-2"></span>**3.4.2 Šum**

Kvůli nedokonalostem aparatury kamery, nedostatečnému rozlišení, odchylkám výpočtů algoritmu apod. se na výsledném modelu projevuje tzv. šum. Na polygonové síti jej lze pozorovat jako nepatrné hrboly a výstupy na reálně rovných plochách a ostrých hranách. Šum lze prostřednictvím určitých algoritmů eliminovat na úrovni mračna bodů i polygonové sítě. Algoritmy šum vyhodnocují statisticky z okolních bodů. Často tedy eliminují i přesně umístěné body, které se pouze statisticky vymykají z okolního prostředí. Dochází tak nejen k eliminaci šumu, ale i ztrátě detailu v místech, kde je vyžadován. Proto šum lze odstranit pouze do té míry, do jaké je únosná ztráta detailu.

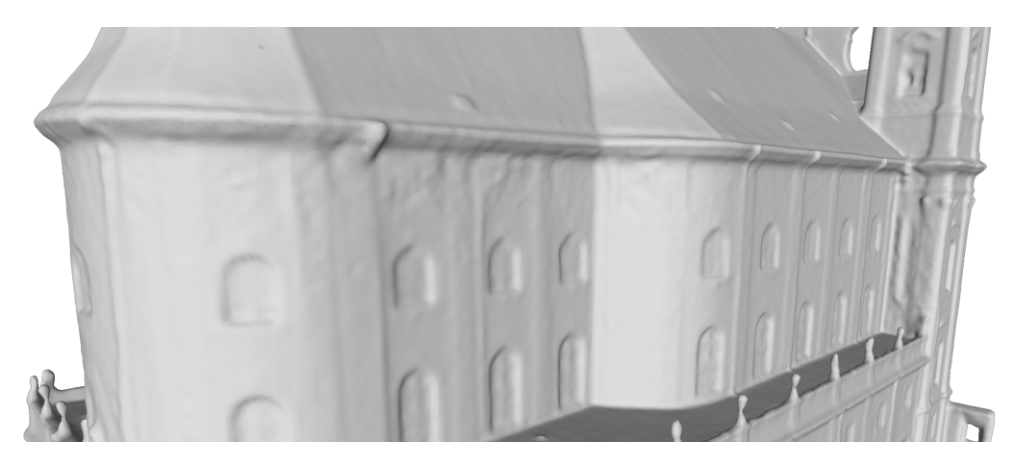

Obr. 5 Šum na polygonové síti (zdroj: autor)

#### <span id="page-21-0"></span>**3.4.3 Vady polygonové sítě**

Chybně rekonstruované části sítě vycházejí z chybně vygenerovaného mračna bodů a v každém případě jsou při tvorbě překážkou. Nejčastější příčinou chybně vygenerovaných částí mračna je nedostatek obrazové informace dané oblasti (např. z důvodu překážky mezi snímačem a objektem, nedostatku snímků nebo jejich špatnou konfigurací). V takovém případě algoritmus nemá potřebné množství podkladů pro výpočet prostorové polohy bodu a vyhodnotí ji nepřesně nebo vůbec. Další příčinou může být příliš komplexní nebo pohybující se objekt (např. koruna stromu). Takové části sítě je třeba opravit.

Častou chybou fotogrammetrických modelů jsou oddělené části polygonové sítě. Ty vznikají opět rekonstrukcí z nedokonalých dat. V případě, že je s modelem pracováno pouze vizuálně, nepředstavují oddělené části problém. Pokud je model zpracováván za účelem 3D tisku, je třeba tyto části odstranit, protože by tisk mohly komplikovat.

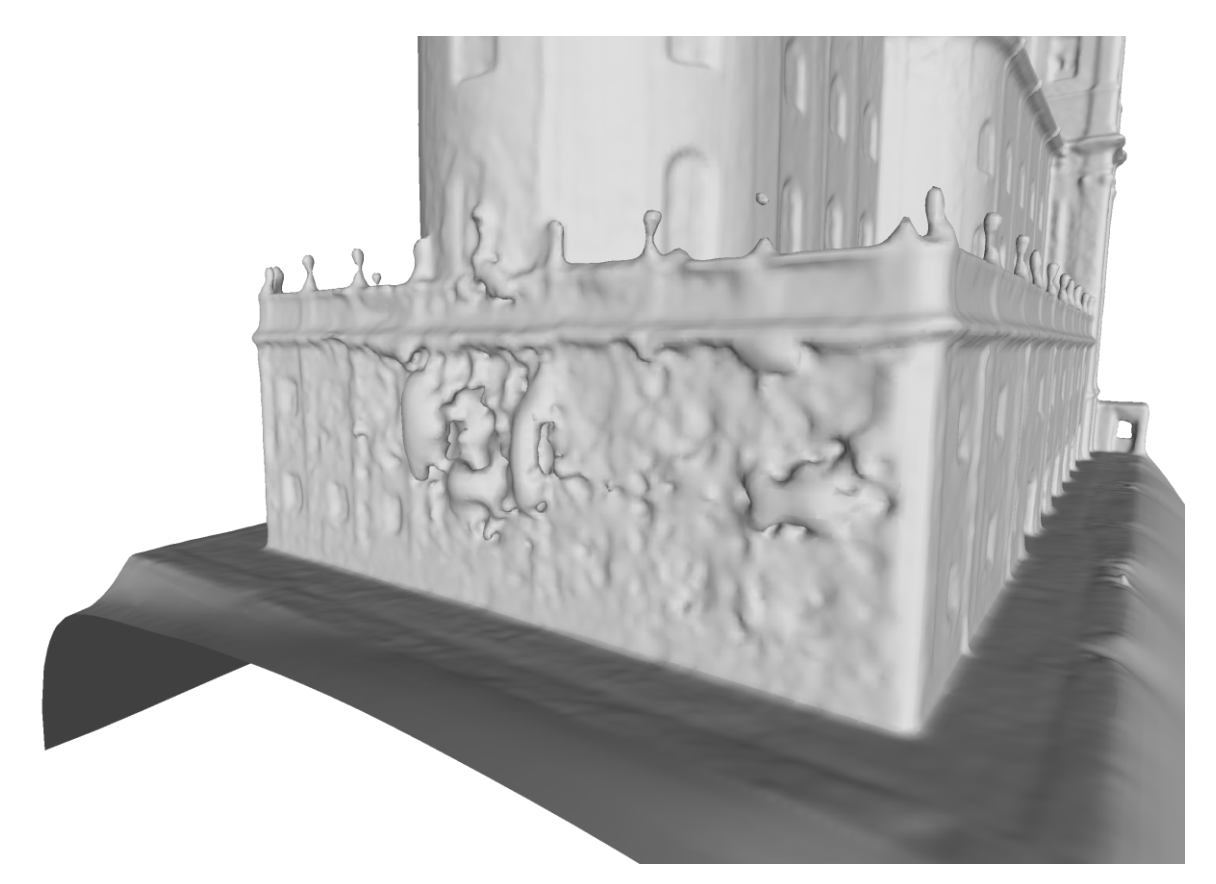

Obr. 6 Kompletní deformace části polygonové sítě (zdroj: autor)

#### <span id="page-21-1"></span>**3.5Souborové formáty**

Účelem 3D souborového formátu je nést informaci o modelu jako kód nebo binární data. Základní informací každého modelu je popis jeho geometrie (body, linie a polygony, jejich prostorové rozmístění a vzájemná topologie). Některé formáty jsou schopny nést nejen geometrickou informaci, ale i informace o vzhledu modelu (barva, textura), scéně (relativní rozmístění objektů, kamery, světla) a animaci (pohyb modelu v čase) (All3DP, 2019). 3D souborových formátů existuje nepřeberné množství. Liší se zejména schopnostmi nést různé informace a svým zápisem (kódování má vliv na velikost souboru, čímž přímo ovlivňuje např. rychlost načítání souboru v programu).

Pro výrobu 3D tiskového modelu z fotogrammetrických dat lze formáty rozdělit na dvě skupiny – formáty mračna bodů a formáty pro polygonové sítě. Rozdělení ale nemá ostrou hranici. Některé formáty jsou schopné nést informace jak o bodech, tak o polygonové síti. Obecně lze tvrdit, že formáty pro polygonové sítě jsou zpravidla schopné nést informace i o bodech, a to z následujícího důvodu: polygon je definován třemi a více body. Formát implicitně nese informace o bodech, na jejichž základě určuje vrcholy polygonu. Rozdělení proto stojí více na vhodnosti použití pro zápis dané informace než schopnosti informaci nést.

Formáty lze dále dělit na neutrální (otevřené) a proprietární (uzavřené). Proprietární (např. FBX, 3DS, C4D, BLEND) bývají zpravidla vyvinuty a optimalizovány pro konkrétní softwarové řešení. Většina neutrálních formátů není schopna nést množství a typy informací, jako formáty proprietární, jejich předností je však jednoduchost zápisu. Ten je často velmi detailně zdokumentovaný, a tedy mnohem snadněji implementovatelný do programů.

3D souborových formátů existuje spousta. Žádný však nelze označit za zcela univerzální. Různá odvětví mají na formát různé požadavky. Například 3D tisk v leteckém průmyslu dbá především na geometrickou přesnost a ostatní informace jsou pro něj zanedbatelné, filmový a herní průmysl se bude soustředit na informace důležité pro fotorealisticky vzhlížející model (textura, osvětlení...). Výčet současných používaných neutrálních formátů a jejich charakteristik je uveden v příloze 1.

#### <span id="page-22-0"></span>**3.6 Metody 3D tisku**

3D tisk je proces, při kterém se z digitální předlohy (3D modelu) vytváří fyzický model. Z počátku se 3D tisk primárně označoval jako Rapid Prototyping (rychlá výroba prototypů) a dodnes se s tímto označením můžeme setkat. Před příchodem dostupných tiskáren se totiž výlučně používal pro výrobu prototypů (Průša, 2014). V současné době je technologie 3D tisku na vzestupu, stává se cenově dostupnější a rychle se šíří do různých oborů (automobilový průmysl, zdravotnictví, architektura, letecký průmysl…), ale i do domácností. Na trhu se objevila spousta firem (Průša Research, Makerbot Industries, Ultimaker, 3D systems…) nabízejících tiskárny v různých cenových relacích (ITnetwork, 2014).

V současné době existuje celá řada technologií tisku lišící se použitým materiálem, výškou vrstev, metodou vytvrzování materiálu a s tím souvisejícími vlastnostmi vzniklého modelu, jeho přesností a možným využitím (Barvíř, 2015). Nejčastěji používanými metodami jsou stereolitografie (SLA), Selective Laser Sintering (SLS), Fused Deposition Modeling (FDM), Powder-binder Printing, Laminated Object Manufacturing (LOM). Níže jsou uvedeny pouze autorovi dostupné metody pro ověření tisknutelnosti fotogrammetrického modelu.

#### <span id="page-22-1"></span>**3.6.1 Fused Depositon Modeling**

Fused Deposition Modeling (FDM) je jednou z nejrozšířenějších metod profesionálního 3D tisku, která zároveň stála u zrodu celého hnutí levných 3D tiskáren, jež využívají její odvozeniny rozšířené po expiraci původního patentu na FDM v roce 2009. FDM je technologií aditivní výroby, kterou na konci osmdesátých let dvacátého století vyvinul a v roce 1989 patentoval S. Scott Crump, pozdější zakladatel společnosti Stratasys, jež má tento pojem zajištěn ochrannou známkou.

Princip FDM spočívá v tavení plastu nebo kovu ve formě vlákna (struny) uvnitř extruzní hlavy, která taveninu vytlačuje na podložku a svým pohybem ve dvou osách postupně nanáší velmi tenkou vrstvu materiálu v rovině horizontálního průřezu budoucího výrobku. Po nanesení celé vrstvy se podložka sníží o tloušťku vrstvy ve vertikální ose a postupné nanášení pokračuje nanovo až do vytvoření celého produktu (3D-tisk.cz, 2013).

Tiskovým materiálem metody jsou zejména termoplasty, ale i kovy. Nejčastěji používanými materiály jsou ABS (Acrylonitrile Butadiene Styrene), PLA (Polylactic Acid = kyselina polymléčná), PET (Polyethylene Terephthalate), PC (Polycarbonate) nebo PEI (Polyetherimide) (LiveScience, 2013). Mezi další materiály patří například HIPS (využívá se pro stavbu podpor, rozpouští se v lemonenu) nebo laywood (PLA s příměsí dřeva – výsledný tisk nevypadá tak "plastově") (Průša, 2014).

Nejpoužívanějšími tiskárnami tisknoucí metodou FDM jsou Original Prusa i3 MK3S, Ultimaker 3, Creality Ender 5, MakerBor Replicator.

#### <span id="page-23-0"></span>**3.6.2 Selective Deposition Lamination**

Metodu Selective Deposition Lamination (SDL) vyvinuli Fintan a Conor MacCormack a v roce 2003 byla patentována společností MCOR Technologies. Za rozhodnutím vývoje papírové 3D tiskárny stály především cenové náklady na materiály používané při 3D tisku jinými metodami. Cílem bylo tyto náklady snížit použitím běžného a relativně levného kancelářského papíru. Rovněž bylo důležité vyvinout robustní, uživatelsky snadno ovladatelnou a dostatečně přesnou tiskárnu bez použití toxických chemikálií, na kterých byl v té době 3D tisk postaven (MCOR Technologies, 2013).

Metoda ke stavbě modelu využívá kladení vrstev materiálu na sebe (nejčastěji běžného kancelářského papíru nebo plastových či kovových plátů). Na materiál jsou postupně tryskou nanášeny vrstvy lepidla a za pomoci tlaku a tepla jsou vrstvy postupně spojovány. Každá jednotlivá vrstva materiálu je samostatně rozřezána nožem na požadovaný tvar (podle řezu modelu). Výsledkem procesu tisku je sloupec spojeného materiálu. Posledním krokem je oddělit materiál modelu od okolního podpůrného materiálu, tj. model ze sloupce "vyloupat" (ang. weeding).

Při tisku metodou SDL lze navíc použít kolorovaný materiál (potištěný papír, barevný plast) a tisknout tak plnobarevné a texturované modely. Další výhodou je relativní ekologická šetrnost (při použití papíru).

Metoda SDL je často chybně zaměňována se starší metodou Laminated Object Manufacturing (LOM). Hlavním rozdílem a výhodou metody SDL oproti LOM je selektivní nanášení lepidla na materiál. Zatímco metodou LOM je lepidlo naneseno rovnoměrně po celé vrstvě, metoda SDL aplikuje vysokou hustotu lepidla do míst, která jsou součástí modelu a malou hustotu lepidla do okolních míst sloužících jako podpora. Takový proces velmi usnadní následné zpracování a zamezí tak případnému porušení či znehodnocení modelu během vyloupávání (MCOR Technologies, 2013).

Tiskárnou využívající metodu SDL je např. Mcor IRIS HD společnosti MCOR Technologies. Možnostmi využití a limity tiskárny se blíže zabýval Raida (2017).

#### <span id="page-24-0"></span>**3.7Stav literatury**

Ačkoliv téma rekonstrukce tiskových 3D modelů z fotogrammetrických dat není nikterak nové, doposud nebyla vydána komplexní publikace nebo vědecká práce zabývající se celým pracovním postupem od sběru materiálu po 3D tisk. Mnoho vydaných prací se zabývá částí postupu, ale bez návaznosti na další kroky. Možnosti a proces sběru dat pro modelování objektů popisuje Srnský ve své diplomové práci "Možnosti využití dronů v oblasti 3D modelování objektů" (2017). Jako vhodný software pro zpracování mračna bodů doporučuje komerční program Pix4D. Toto řešení bylo jako součást postupu zamítnuto, protože pořizovací náklady softwaru neodpovídají dříve vytyčeným cílům.

Fází, která je dále označena jako polygonová, se zabýval Horák ve své bakalářské práci "Rekonstrukce povrchu z mračna bodů" (2013). Pro tvorbu polygonové sítě vytvořil aplikaci implementující vlastní metodu, založenou na existujících algoritmech. Nedostatky aplikace, které uvádí v závěru práce, ale nejsou pro sestavený a plně funkční postup žádoucí a rovněž jsou v rozporu se stanovenými cíli.

Sběr, bodovou a polygonovou fázi dále popisují Vávrová a Novotný v práci "Tvorba a úprava trojúhelníkové sítě pro vytvoření 3D modelu hradu Helfenburk u Úštěka" (2017) a "Fotogrammetrické práce pro doplnění 3D modelu hradu Helfenburk u Úštěka" (2017). Pro tvorbu mračna bodů kombinují data z leteckého i pozemního fotogrammetrického snímání. Mračno generují prostřednictvím Agisoft Photoscan (Metashape) a dále zpracovávají v komerčním softwaru Geomagic. Cílem této bakalářské práce je vytvořit obdobný, ale univerzální postup, za maximálního použití free and open source řešení a optimalizovat jej pro účely 3D tisku.

Přípravou modelu pro tisk se zabývala celá řada autorů. Žádná dostupná publikace pro tvorbu tiskových modelů z fotogrammetrických dat ale neposkytuje ucelené informace a neuvádí postup uzpůsobený speciálně tomuto účelu.

# <span id="page-25-0"></span>**4 VLASTNÍ ŘEŠENÍ**

#### <span id="page-25-1"></span>**4.1Sběr testovacích dat**

Jako metoda konstrukce pracovního postupu byl zvolen vývoj na testovacích datech. Data bylo nejprve potřeba nasnímat. Cílem bylo pořídit takový dataset, aby dostatečně simuloval reálnou situaci snímání, ale zároveň jeho velikost, a tedy i časová náročnost výpočtů, nepřesahovala únosnou míru.

Jako ideální objekt pro fotogrammetrické snímání byl vybrán dekorační kámen o rozměrech cca 1 x 1 x 1,5 m. Kámen byl snímán kamerou mobilního telefonu, bez použití stabilizačních pomůcek a za vhodných světelných podmínek. Z pořízeného materiálu byly odstraněny rozmazané a nekvalitní snímky. Výsledný dataset vstupující do výpočtů obsahoval 52 snímků.

#### <span id="page-25-2"></span>**4.2 Výběr souborových formátů**

Po provedení rešerše bylo zjištěno, že 3D souborových formátů existuje nepřeberné množství. Liší se především ve schopnostech nést různé informace, geometrickou přesností a souborovou velikostí. Z důvodu interoperability a možnosti přenášet soubor mezi jednotlivými softwary bylo pro práci vhodné zvolit jeden univerzální formát. Na základě rešerše bylo vybráno několik adeptů. Jednalo se o moderní formáty splňující současné požadavky oboru 3D (např. e57, PCD, AMF, 3MF). Po provedení testů ale bylo zjištěno, že se těmto formátům prozatím nedostává přílišné podpory a použitý software práci s nimi neumožňuje (viz tab. 1). Proto byly zvoleny poměrně zastaralé, avšak standardní a široce podporované formáty.

#### <span id="page-25-3"></span>**4.2.1 Mračno bodů**

Při výběru formátu pro mračno bodů byl kladen důraz především na schopnost nést normály bodů. V postupu je polygonová síť rekonstruována algoritmem Poissonovy rekonstrukce povrchu, jejíž provedení normály bodů vyžaduje. Některé standardní formáty normály nenesou (např. LAS). Dalším kritériem byla souborová velikost. Po zvážení vhodné kombinace požadavků byl vybrán formát PLY.

#### <span id="page-25-4"></span>**4.2.2 Polygonová síť**

Stěžejním faktorem při výběru polygonového formátu byla schopnost nést texturu. Některé formáty standardní v oblasti 3D tisku texturu nepodporují (např. STL). Dalším faktorem byla rovněž relativně malá souborová velikost. Po posouzení možností bylo přikročeno ke standardnímu OBJ formátu.

|                | Agisoft<br>Metashape | Cloud<br>Compare | MeshLab | Autodesk<br>MeshMixer | Instant<br>Meshes | Blender |
|----------------|----------------------|------------------|---------|-----------------------|-------------------|---------|
| LAS            | ano                  | ano              | ne      | ne                    | ne                | ne      |
| E57            | ano                  | ano              | ne      | ne                    | ne                | ne      |
| PCD            | ne                   | ano              | ne      | ne                    | ne                | ne      |
| <b>XYZ</b>     | ano                  | ano              | ano     | ne                    | ne                | ne      |
| <b>STL</b>     | ano                  | ano              | ano     | ano                   | ne                | ano     |
| <b>PLY</b>     | ano                  | ano              | ano     | ano                   | ano               | ano     |
| <b>OBJ</b>     | ano                  | ano              | ano     | ano                   | ano               | ano     |
| <b>COLLADA</b> | ano                  | ne               | ano     | ne                    | ne                | ano     |
| AMF            | ne                   | ne               | ne      | ano                   | ne                | ne      |
| 3MF            | ne                   | ne               | ne      | ano                   | ne                | ne      |

Tab. 1 Podpora formátů v použitých softwarových řešeních

#### <span id="page-26-0"></span>**4.3Sestavení pracovního postupu**

Primární sestavení pracovního postupu bylo založeno na rešerši chyb fotogrammetrických modelů a vlastních zjištění ze zpracování testovacích dat. Postup byl rozdělen celkem do 4 fází. Každá fáze je definovaná výsledkem, kterého je potřeba v dané fázi dosáhnout. Například v průběhu bodové fáze je cílem dosáhnout upraveného a plnohodnotného mračna bodů připraveného pro další zpracování. Do takového mračna již není potřeba v následujícím zpracování dále zasahovat. Obsahem fází jsou jednotlivé kroky vedoucí k dosažení cíleného výsledku. Fáze na sebe chronologicky navazují a změna jejich pořadí není možná.

#### <span id="page-26-1"></span>**4.3.1 Bodová fáze**

Cílem bodové fáze je z fotogrammetrických snímků vytvořit mračno bodů. Dále je potřeba vytvořené mračno zbavit chyb a nedostatků. Výsledkem bodové fáze je plnohodnotné mračno bodů připravené pro další fázi.

#### **Generování mračna bodů**

V tomto kroku je cílem z fotogrammetrických snímků vytvořit primární husté mračno bodů. Pro generování byl použit software Agisoft Metashape Professional.

Nejprve bylo provedeno tzv. zarovnání snímků. Zarovnání snímků je proces, ve kterém jsou metodami obrazové korelace na snímcích automatizovaně zjištěny homologické body, na jejichž základě výpočetní algoritmus prostorovým promítáním určí polohu kamer. Ze zarovnaných snímků lze následně generovat mračno bodů.

Fotogrammetrický materiál byl načten do softwaru a příkazem **Align Photos** zarovnány snímky. Bylo zjištěno, že parametr přesnosti (Accuracy) je vhodné ponechat na Medium a vyšší. Na testovacích datech bylo zvoleno nastavení High, ostatní parametry byly ponechány výchozí.

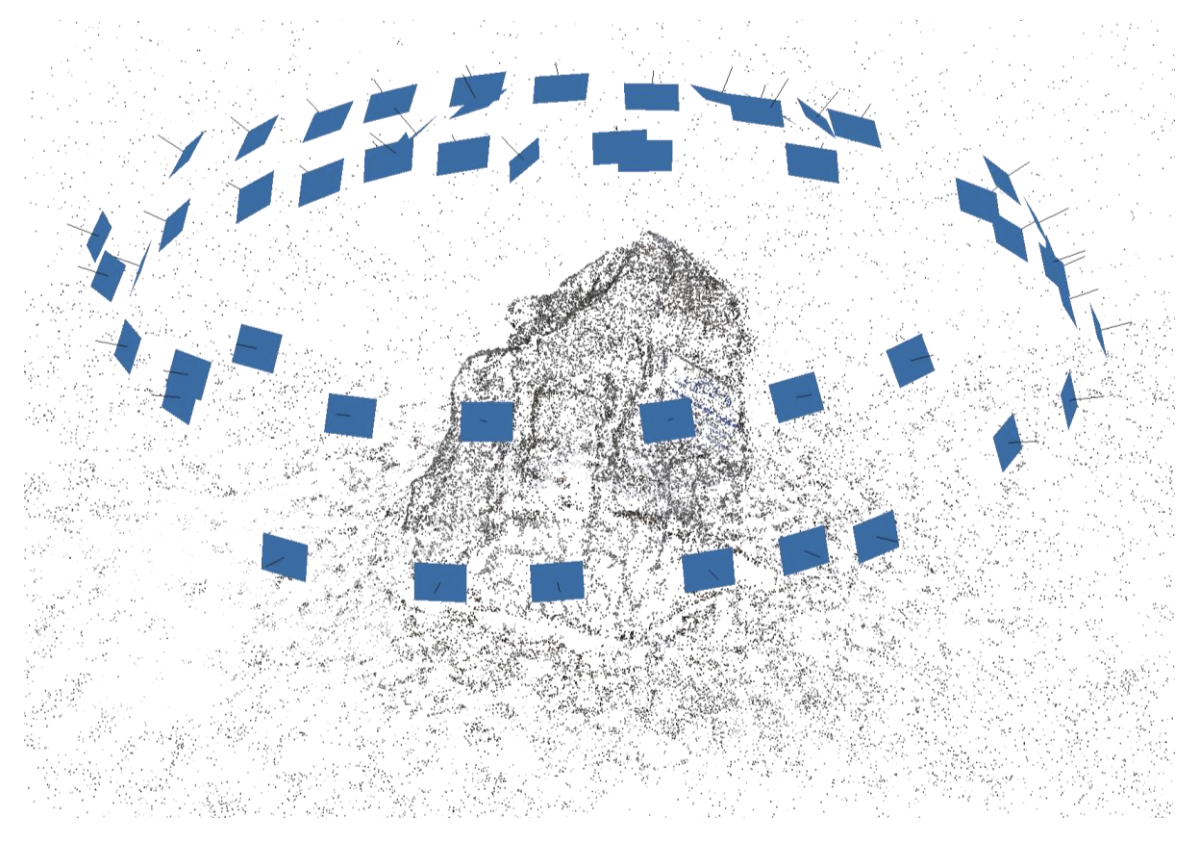

Obr. 7 Prostorově zarovnané snímky (zdroj: autor)

Následně bylo provedeno generování hustého mračna bodů příkazem **Build Dense Cloud**. Stěžejním parametrem je v tomto případě kvalita (Quality), který určuje výslednou úroveň detailů a geometrickou přesnost mračna. Kvalita byla nastavena opět na High. Ostatní parametry byly ponechány výchozí.

Doba trvání rekonstrukce hustého mračna se na testovacím datasetu při uvedeném nastavení se pohybovala okolo 1h 30 minut a při plném vytížení procesoru.

Zvolenými parametry při ukládání bylo zahrnutí normál bodů (striktně vyžadováno pro další zpracování) a nastavení souřadnicového systému na Local Coordinate System. Zahrnutí barev bodů bylo vyhodnoceno jako vhodné, nicméně není nezbytně nutné. V případě testovacího mračna byly barvy zachovány.

#### **Zarovnání a ořez mračna**

Vygenerované mračno je náhodně orientované a v rámci souřadnicového systému náhodně umístěno. Je třeba jej orientovat a přemístit tak, aby odpovídalo požadované poloze a orientaci ve všech osách. Tyto kroky souhrnně označujeme zarovnání mračna.

Přemístění bylo provedeno v softwaru CloudCompare prostřednictvím funkce **Edit global shift and scale**, kde byly souřadnice ve všech osách nastaveny tak, aby v originálním souřadnicovém systému odpovídaly hodnotám 0, tj. počátku souřadnicového systému.

Orientování mračna bylo rovněž provedeno v CloudCompare a to funkcí **Pick three points to make cloud or mesh 'level'**. Funkce pracuje na principu výběru třech různých bodů, které mají být zarovnány vodorovně. Na základě vybraných bodů je orientováno celé mračno.

V případě, že ve fotogrammetrickém softwaru není nastavena zájmová oblast rekonstrukce (ang. bounding box), software generuje mračno bodů z celé oblasti viditelné na snímcích a je třeba jej ořezat na požadovaný rozsah.

Ořez byl proveden v CloudCompare nástrojem **Segment** a byly odstraněny dva typy nežádoucích bodů. Prvním typem je ořez bodů mimo oblast zájmu a druhým je ořez znatelně chybně rekonstruovaných bodů (běžně se jedná o izolované body v prostoru). Pro ořez byla nastavena ortografická projekce. Zamezí se tak zkreslení úhlů, což je vhodné zejména při ořezu mračna na pravoúhlý tvar.

#### **Odstranění šumu**

Tento krok byl rovněž proveden v CloudCompare, a to dvěma nástroji – **Noise Filter** a **SOR Filter**. V průběhu práce byla zkoumána přesnost a porovnány výsledky nástrojů. Bylo zjištěno, že nejlepších výsledku je dosaženo při jejich kombinaci.

U obou nástrojů nelze obecně stanovit optimální hodnoty parametrů. Jejich nastavení je specifické pro konkrétní mračno a do jisté míry experimentální. Na testovacím mračnu bylo zvoleno ponechání výchozích hodnot, na kterých bylo pozorováno dosažení optimálního kompromisu mezi odstraněním šumu a úbytkem detailů. Mračno bylo uloženo se zachováním normál a barev.

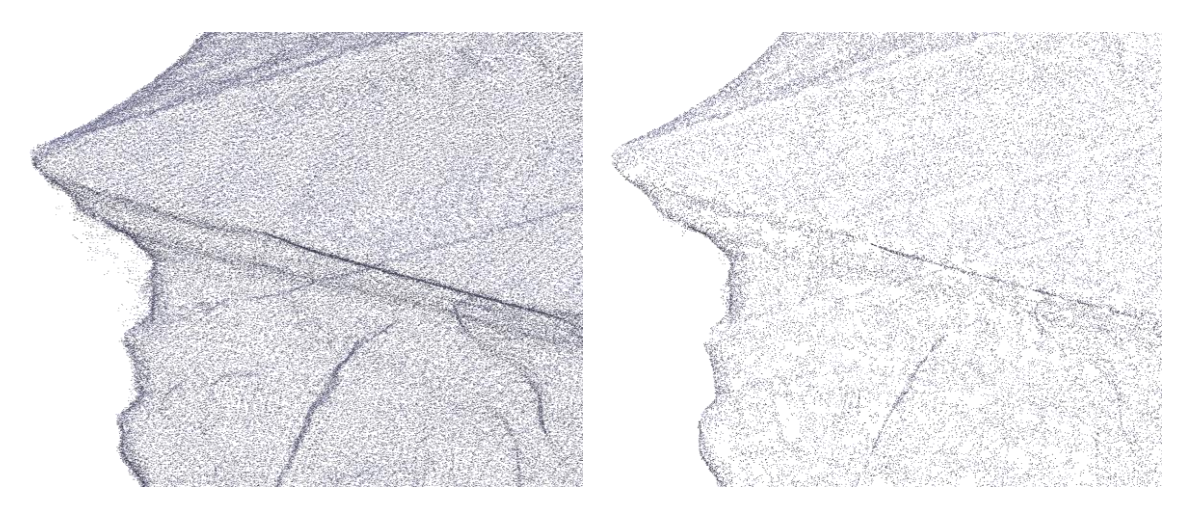

Obr. 8 Příklad mračna před odstraněním šumu (vlevo) a po odstranění (vpravo) (zdroj: autor).

#### <span id="page-28-0"></span>**4.3.2 Polygonová fáze**

V polygonové fázi je z mračna bodů rekonstruována polygonová síť. Primární síť ale není vhodná pro tiskové účely. Proto byla dále zpracována do požadované podoby a plně nachystána pro tisk a případné texturování.

#### **Rekonstrukce sítě**

Prvním krokem je rekonstruovat polygonovou síť. Rekonstrukce pracuje na principu proložení mračna orientovanými polygony. Způsob proložení určuje zvolený rekonstrukční algoritmus. Algoritmů existuje celá řada. Jedním z nejčastěji používaných algoritmů je Poissonova rekonstrukce povrchu.

Poissonova rekonstrukce (modifikace "Screened") byla provedena v softwaru MeshLab funkcí **Screened Poisson Surface Reconstruction**. Důležitým parametrem je úroveň hloubky rekonstrukce (Reconstruction Depth). Úroveň je popsána architekturou Octree. Bylo zjištěno, že optimálním nastavením parametru je hodnota 8–11. Při nižších hodnotách nebylo dosaženo dostatečné úrovně detailu, vyšší hodnoty naopak znamenaly příliš velký počet polygonů, což se ukázalo jako problém nejen z hlediska výpočetní náročnosti, ale i tvorby nežádoucích artefaktů na síti. Dále byla zvolena možnost Pre-clean. Ostatní parametry byly ponechány na výchozím nastavení. Z testovacího mračna byla vytvořena síť o celkovém počtu 3 440 000 polygonů (hloubka rekonstrukce 10).

#### **Redukce počtu polygonů**

Počet 3,4 milionů polygonů poskytuje dostatečný detail, není však únosný z hlediska zobrazovací náročnosti. Proto bylo třeba počet dále redukovat. Algoritmem Quadric Edge Collapse Decimation je možné zmenšit počet polygonů polygonové sítě a zároveň zachovat úroveň detailu. Funkce umožňuje nastavit konkrétní počet polygonů. Algoritmus byl proveden v MeshLab nástrojem **Quadric Edge Collapse Decimation** s cílovým počtem 500 tisíc polygonů, parametrem Quality Treshold roven 1, zachováním hranic sítě, normál, topologie a možností Planar Simplification.

#### **Globální editace**

Během dosavadního zpracování (především v kroku redukce polygonů) na síti vzniklo množství topologických chyb. Topologií sítě se myslí vzájemná návaznost hran polygonů sítě. Topologické chyby jsou většinou okem neviditelné, ale při tisku mohou znamenat problém. Jedná se především o chyby:

- zdvojené polygony,
- hrany sdílející 3 a více polygonů (ang. non-manifold),
- polygony oddělené od sítě,
- polygony s nulovou plochou,
- protínající se polygony.

Takových chyb se v redukované sítí zpravidla vyskytuje mnoho a není v silách editora tyto chyby manuálně opravit. MeshLab v sekci **Repairing and Cleaning** poskytuje celou řadu nástrojů, kterými lze daný typ chyby automaticky opravit napříč celým modelem (globálně). V testovací síti bylo z 500 tisíc polygonů opravami odstraněno celkem 25.

#### **Lokální editace a tvarování**

Globální editací byly odstraněny topologicky špatné polygony. V místech těchto polygonů vznikly díry, které jsou při přípravě nežádoucí, neboť základní požadavkem na model je tzv. vodotěsnost. Vodotěsnost modelu značí souvislý povrch bez děr. Cílem lokální editace je tyto díry zacelit. Dalšími chybami, které během předchozího zpracování nebyly zcela opraveny, jsou velké části polygonové sítě oddělené od hlavní sítě a některé non-manifold polygony. Všechny typy zmíněných chyb lze lokalizovat a poloautomaticky opravit v softwaru Autodesk Meshmixer nástrojem **Inspector**. Nástroj chyby identifikuje a lokalizuje. Bylo zjištěno, že odstranění některých chyb vede ke vzniku dalších chyb. Nástroj Inspector byl proto spuštěn v několika iteracích, dokud chyby nebyly zcela eliminovány. S ohledem na následný krok modelování podstavy byla vynechána oprava díry ve spodní části modelu. Díra bude manuálně uzavřena po vymodelování podstavy. Pojmem tvarování jsou označeny veškeré manuální zásahy do tvaru sítě. Častými důvody těchto zásahů jsou odstranění částí, které není žádoucí tisknout (např. z důvodu příliš malého rozměru nebo tloušťky), oprava chybně

rekonstruovaných částí, které nebylo možné automaticky opravit, nebo vyhlazování zbytkového šumu. V případě kompletní deformace sítě je vhodné polygony zcela odstranit nástrojem **Select** a **Delete** a díru vyplnit pomocí nástroje Inspector.

Tvarování bylo na testovací síti provedeno v Autodesk Meshmixer nástrojem **Sculpt**. Jako nejvhodnější štětce byly zvoleny **Drag** pro posun, **Flattern** pro odstranění zbytkového šumu a **Bubble Smooth** pro vyhlazení.

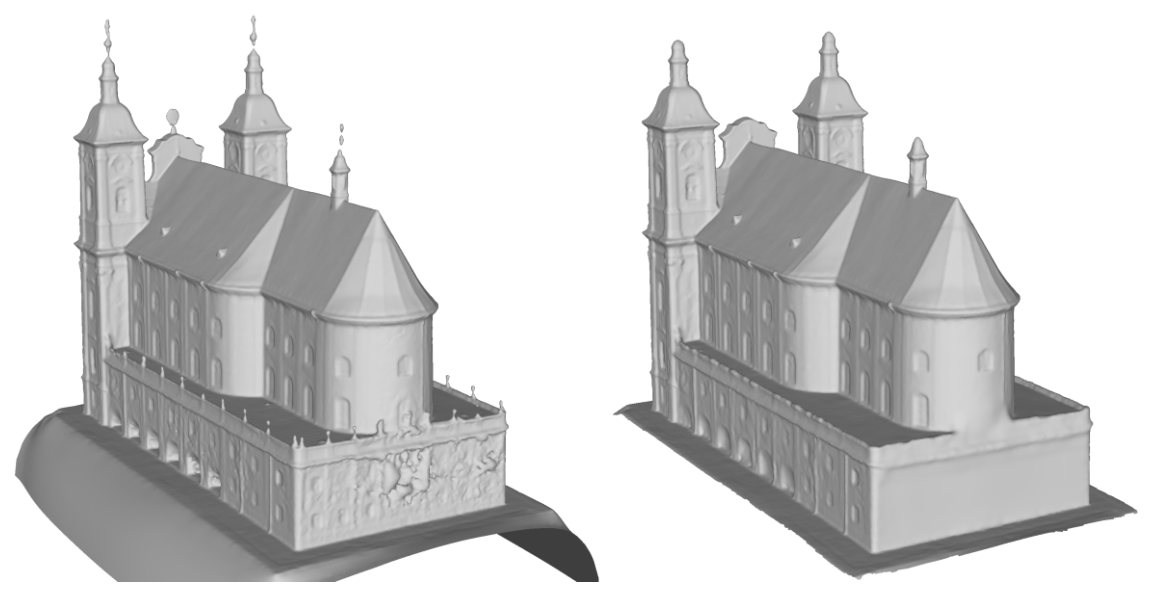

Obr. 9 Příklad sítě před tvarováním (vlevo) a po tvarování (vpravo) (zdroj: autor).

#### **Retopologie**

Předchozími kroky upravená síť se skládá z polygonů různých velikostí, tvarů a neforemného směru jejich toku. V oblasti 3D modelování je vždy výhodnější tyto vlastnosti kontrolovat. Zamezí se tak vzniku nežádoucích artefaktů a případným problémům při tisku. Retopologií bude docíleno vzniku sítě o homogenním rozložení polygonů, jejich konstantní velikosti a definovaném směru toku. Retopologii lze provést v softwaru Instant Meshes. Software automaticky vyhodnotí zakřivení povrchu modelu, na jehož základě určí směr toku polygonů. Vyhodnocený povrch je následně pokryt polygony o zadaném tvaru a velikosti (je nastaven počet, který přímo úměrně ovlivňuje velikost polygonů). Na testovací síti byl zvolen výsledný počet polygonů 300 tisíc a tvar obdélníků.

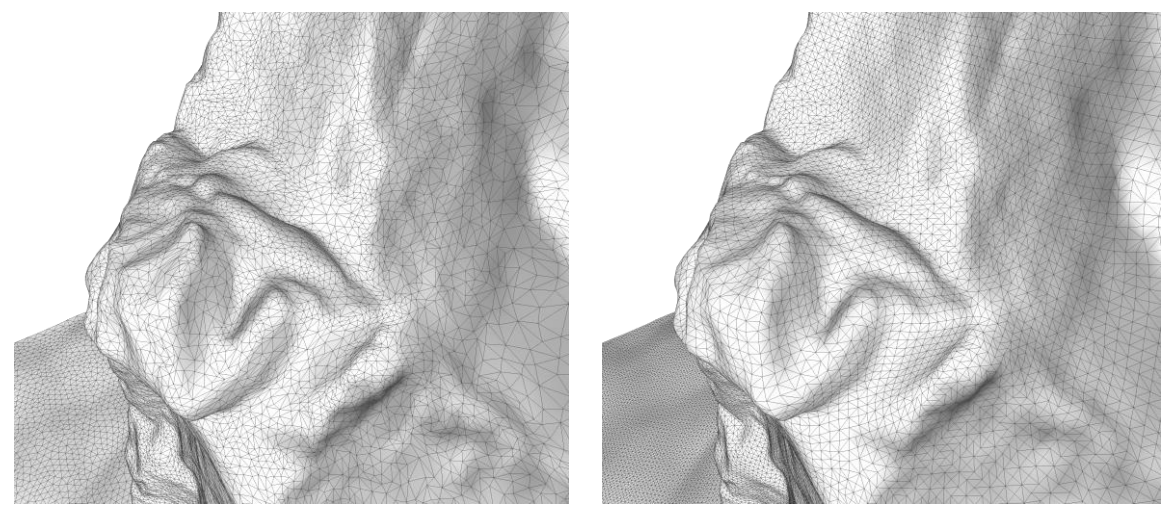

Obr. 10 Polygonová síť před retopologií (vlevo) a po retopologii (vpravo) (zdroj: autor).

#### **Modelování podstavy**

K vytvoření podstavy bylo přikročeno především z estetických důvodů výsledného tištěného modelu. Modelování vyžadovalo provedení čtyř na sebe navazujících kroků:

- 1. zarovnání hran sítě tak, aby jeho půdorys tvořil obdélník s ostrými hranami,
- 2. extrudování hran sítě ve vertikální ose o požadovanou výšku podstavy,
- 3. výškové zarovnání hran tak, aby všechny hrany byly přesně ve stejné úrovni,
- 4. vodotěsné uzavření modelu vyplněním spodní díry v podstavě.

Postup vyžaduje pokročilejší modelovací nástroje, proto byl zvolen profesionální 3D grafický software Blender. Po přepnutí na ortografickou projekci byly hrany testovací sítě nejprve zarovnány nástrojem **Bisect** a odstraněna přebytečná část (Clean Outer). Klávesovou zkratkou byl proveden automatický výběr hran sítě a ve vertikální ose extrudován o požadovanou výšku nástrojem **Extrude**. Pro vytažení byl směr klávesovou zkratkou omezen pouze na svislou osu. Dále byly vybrané hrany zarovnány do vodorovné úrovně nástrojem **Scale** (směr opět omezen pouze na svislou osu). Pro uzavření spodní díry v síti byl použit nástroj **Fill**.

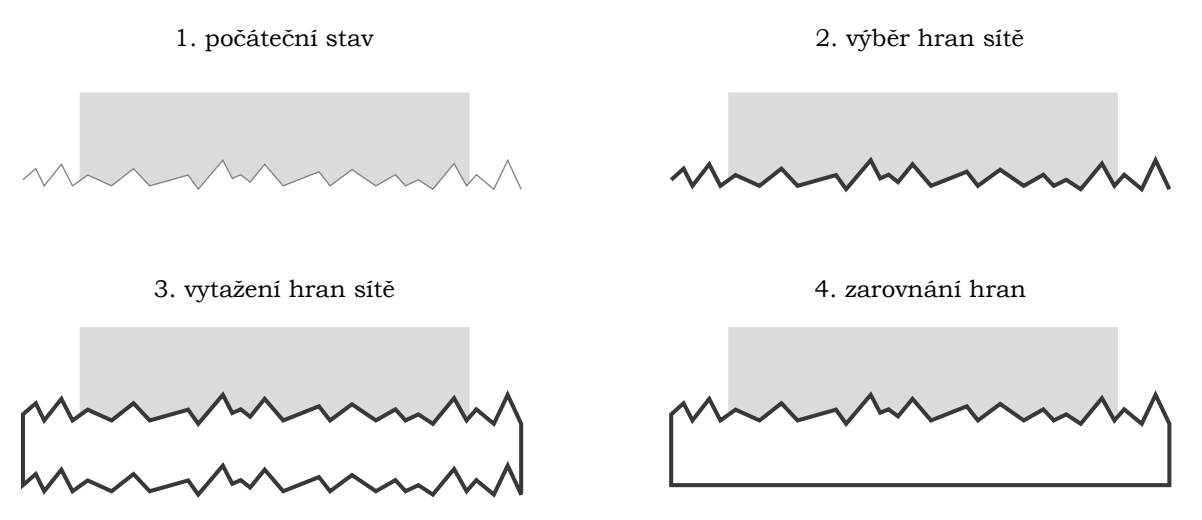

Obr. 11 Obecný postup modelování podstavy (boční pohled) (zdroj: autor).

Při testovacím tisku byla zjištěna chyba ve vodorovnosti spodních polygonů podstavy a bylo přikročeno k zarovnání podstavy vodorovným řezem. Řez lze provést například v softwaru Meshmixer nástrojem **Plane Cut**. Příčina vzniku tohoto problému nebyla zjištěna.

#### <span id="page-31-0"></span>**4.3.3 Texturování**

Texturování je volitelný krok odvíjející se od následně použité metody tisku. V případě použití plastové tiskárny model není třeba texturovat, neboť tyto tiskárny (metoda FDM) plnobarevný tisk neumožňují. Pro práci byl autorovi umožněn přístup k plnobarevné papírové tiskárně a krok texturování byl do postupu zařazen. Jako efektivní a rychlá metoda bylo zvoleno generování textury z fotogrammetrických snímků v Agisoft Metashape. Samotnému generování předchází několik kroků.

#### **UV mapování**

UV mapování je proces rozkládání polygonů 3D modelu na 2D obraz (tzv. UV plátno). Velikost UV plátna je udávána v pixelech a zpravidla ve tvaru čtverce. Cílem UV mapování je rozložit polygony na plátně tak, aby bylo usnadněno případné editování textury. Nejlepší rozložení je takové, kde polygony na souvislých plochách sousedí a přímo na sebe navazují. Mapování bylo provedeno v Blenderu automatickým nástrojem **Smart UV Mapping**. Nástroj pracuje na principu zvolení maximálního úhlu mezi polygony. Nastavení bylo ponecháno na výchozí hodnotě 66°. Model byl uložen se zachováním UV mapy (**Include UVs**).

Agisoft Metashape během generování textury může vytvářet i vlastní UV mapu. Do této mapy však nelze manuálně zasáhnout a použití této možnosti tedy není zcela univerzální. Krok vlastního UV mapování poskytuje plnou možnost rozložení polygonů na plátně ovlivnit a přizpůsobit podle potřeb modelu.

#### **Generování referenčního modelu**

Pro vygenerování textury v Agisoft Metashape byla použita původní scéna rozmístěných kamer. Protože byl model v průběhu práce posunut a otočen, bylo třeba jej umístit přesně do původního postavení, tj. provést jeho zarovnání. Jako způsob zarovnání bylo zvoleno srovnání upraveného modelu do pozice referenčního modelu. Referenční model byl vytvořen v Agisoft Metashape příkazem **Build Mesh** a uložen v lokálním souřadnicovém systému.

#### **Zarovnání modelu s referencí**

Oba modely byly srovnány v CloudCompare nástrojem **Align point clouds by picking equivalent point pairs**. Nástrojem jsou na obou modelech zvoleny odpovídající body, na jejichž základě je požadovaný model přemístěn a otočen.

#### **Generování textury**

Textura byla vygenerována v Agisoft Metashape příkazem **Build Texture**. Pokud bylo dříve provedeno UV mapování, je důležitým krokem nastavit parametr Mapping mode na hodnotu Keep UV. Na testovacím modelu byla zvolena velikost textury 4K (4096 x 4096 px). Model byl uložen včetně textury ve formátu TIFF.

#### **Úprava textury**

Typickými úpravami textury jsou například odstranění stínů nebo úprava kontrastu či jasu. Tyto úpravy lze provést v libovolném rastrovém grafickém editoru. Jako nejlepší nástroj pro odstranění stínů byla vyhodnocena kombinace kapátka (pro zvolení barvy) a štětce (pro přemalování pixelů). Pro úpravu testovací textury byl použit GIMP.

#### **Barevná úprava podstavy**

Posledním krokem barevné přípravy a textury modelu je zvolení barvy podstavy. Protože podstava není původní součástí sítě, při generování textury nelze vycházet ze snímků. Textura je na podstavě zpravidla generována špatně nebo vůbec. Proto je nutné polygony textury přebarvit na požadovanou barvu. Na testovacím modelu bylo přebarvení provedeno v softwaru Blender výběrem polygonů a přiřazením vytvořeného materiálu.

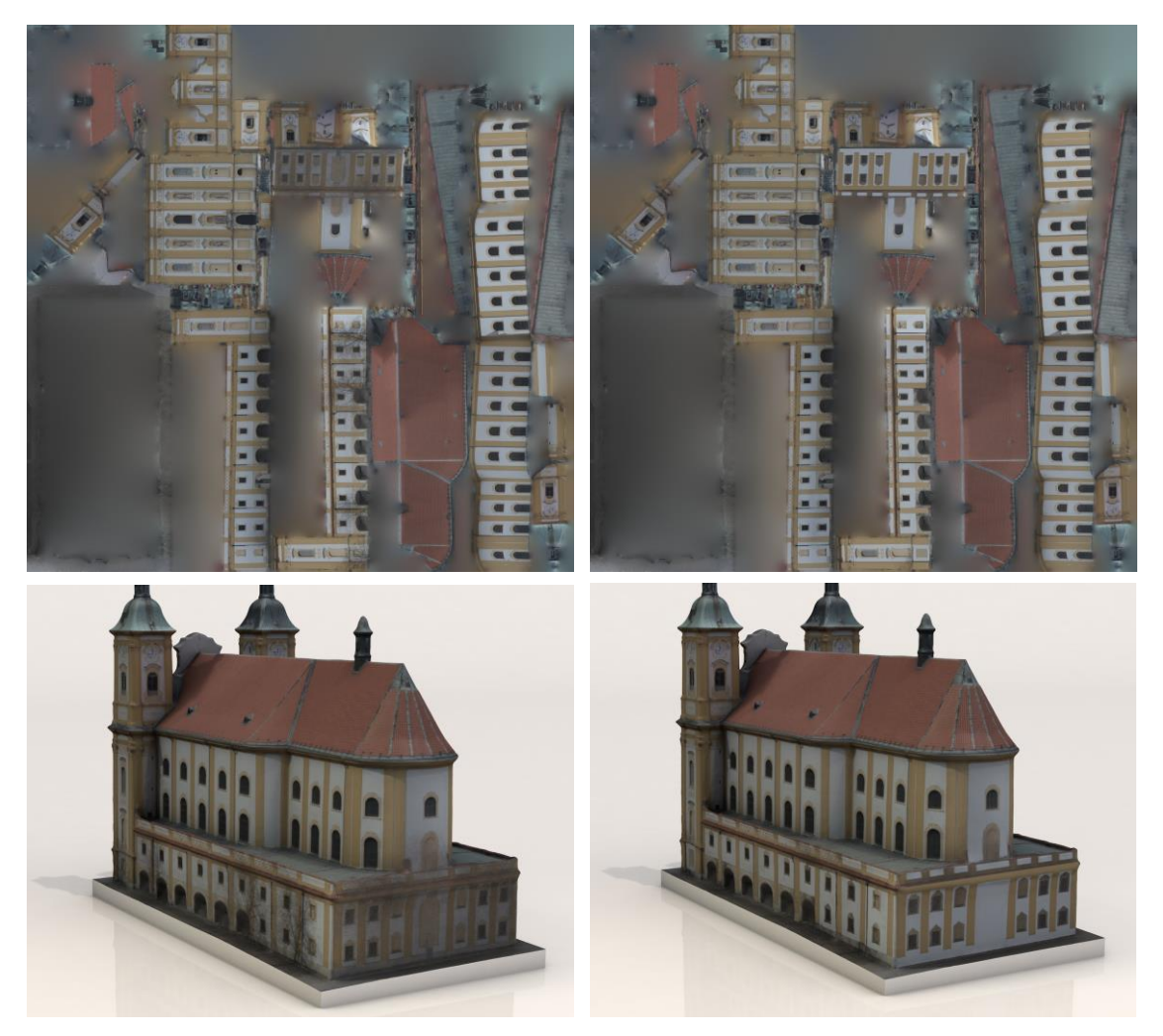

Obr. 12 Porovnání původní textury (vlevo) a upravené textury (vpravo) (zdroj: autor).

#### <span id="page-33-0"></span>**4.3.4 Předtisková příprava**

Finální tisk modelu je velmi specifický a odvíjí se od použité metody a tiskárny. Jediným obecně stanoveným krokem při předtiskové přípravě modelu je nastavení jeho orientace a velikosti. Krok byl na testovacím modelu proveden v softwaru Cura. Zarovnání modelu s tiskovým plátem bylo provedeno příkazem **Lay Flat**.

#### <span id="page-33-1"></span>**4.4 Optimalizace postupu a testování**

Postup byl optimalizován a upraven na dvou úrovních. První úrovní bylo ladění hodnot parametrů jednotlivých příkazů. Mezi laděné parametry patří například generování mračna bodů, metody redukce šumu mračna, hloubka rekonstrukce polygonové sítě nebo maximální úhel mezi polygony při UV mapování. Optimalizace na této úrovni vedla především ke kvalitnějšímu a geometricky přesnějšímu modelu.

Druhou úrovní optimalizace byla uživatelská přívětivost postupu, a to z hlediska časové, dovednostní, softwarové a výpočetní náročnosti. Počet softwarů a kroků vedoucích k plnohodnotnému 3D tiskovému modelu byl redukován na minimum, byly zvoleny nenáročné kroky a parametry algoritmů optimalizovány na vhodný kompromis mezi časovou náročností a geometrickou přesností.

# <span id="page-34-0"></span>**5 PŘÍPADOVÉ STUDIE**

Sestavený a optimalizovaný postup byl testován na několika případových studiích. Celkem byly studie rozděleny do 3 kategorií podle typu snímaného objektu a vlastností snímků. Cílem každé studie bylo z fotogrammetrických snímků připravit plnohodnotný 3D tiskový model a ověřit tak správnost a univerzálnost postupu. V případě neúspěchu bylo cílem řešit možnosti jejich opravy a zakomponovat je do nově sestaveného postupu.

#### <span id="page-34-1"></span>**5.1Jednoduchý objekt**

Prvním typem studie byl jednoduchý objekt s vlastnostmi ideálními pro fotogrammetrické snímání, tj. dostatečně texturovaný, nereflektivní, relativně nekomplexní a stacionární nepohyblivý objekt.

#### **Dekorační kámen (studie č. 1A)**

Reálný rozměr kamene činil cca 1 x 1 x 1,5 m. Snímání bylo provedeno za zataženého dne a bez přímého slunečního osvětlení, tj. ideálních světelných podmínek. Nevhodným prvkem při snímání byla sněhová pokrývka země, bez které by při obrazové korelaci bylo v těchto místech pravděpodobně nalezeno více homologických bodů. Objekt byl snímán ve 3 vertikálních úrovních okolo objektu. Výsledný dataset vstupující do výpočtů obsahoval 52 snímků. Zpracování proběhlo hladce bez nutnosti manuálních zásahů do sítě. Primárně vygenerované mračno obsahovalo přes 3 miliony bodů. Vytvořená síť obsahovala 680 tisíc polygonů. Celková doba zpracování včetně výpočtů trvala 3 hodiny. Výsledná souborová velikost činila 112 MB včetně textury (TIFF, 4K). Model byl vybrán jako ideální testovací objekt pro tisk metodou FDM. Tisk proběhl na tiskárně Prusa i3 a nebyl zjištěn žádný nedostatek.

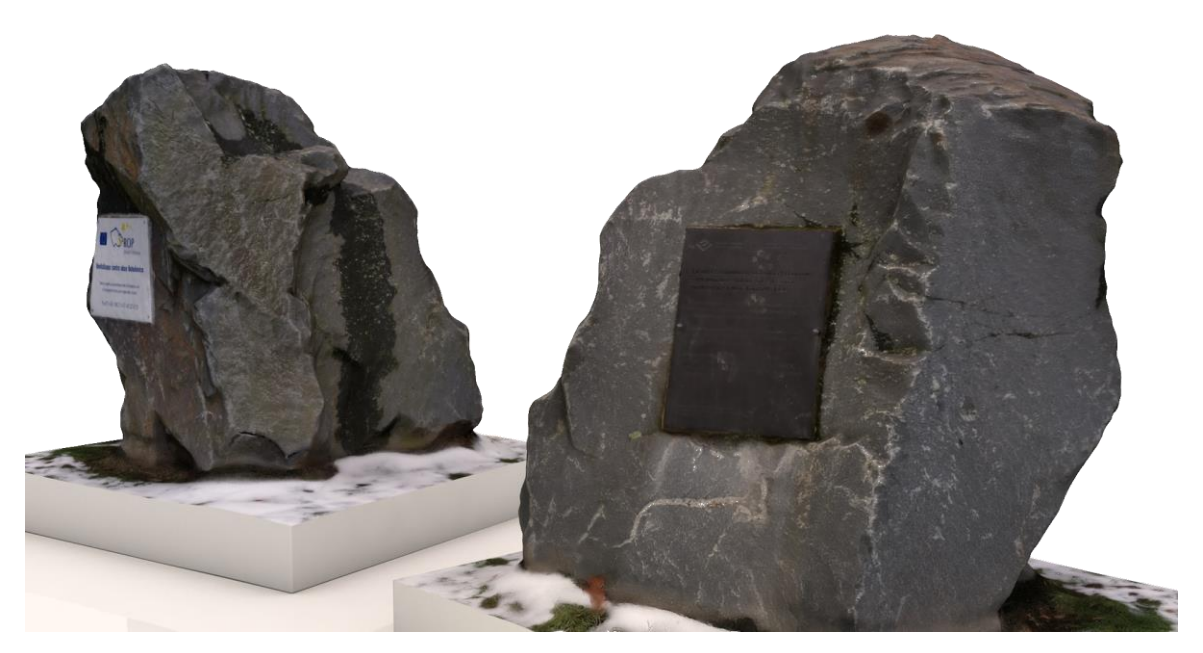

Obr. 13 Digitální texturovaný model dekoračního kamene (zdroj: autor).

#### **Špalek (studie č. 1B)**

Špalek je rovněž typ objektu s vhodnými vlastnostmi. Snímání proběhlo za ostrého slunečního svitu, tj. za poměrně nepříznivých světelných podmínek. Během zpracování bylo zjištěno, že tato skutečnost na geometrickou přesnost mračna nemá vliv a lze ji pozorovat pouze na výsledné textuře modelu v podobě tmavých míst a ostrých stínů. Z 65 snímků byly celkově vygenerovány 4 miliony bodů a ty zpracovány na 640 tisíc polygonů sítě. Doba zpracování trvala celkově 4 hodiny a souborová velikost činila 119 MB včetně textury (TIFF, 4K).

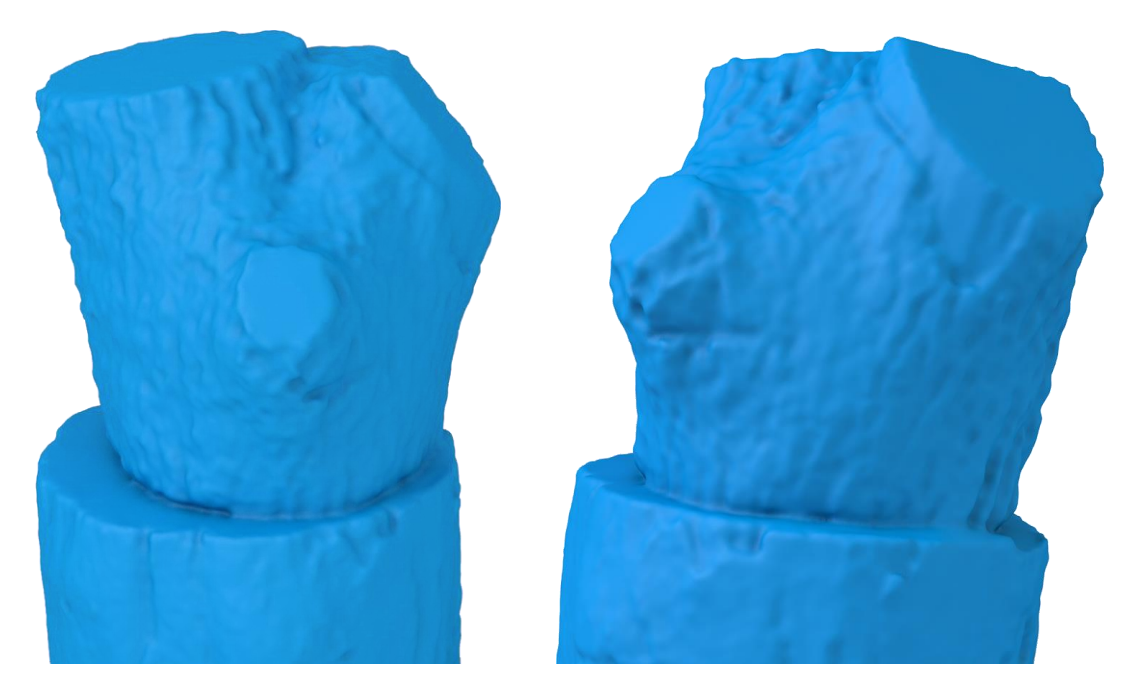

Obr. 14 Digitální netexturovaný model špalku (zdroj: autor).

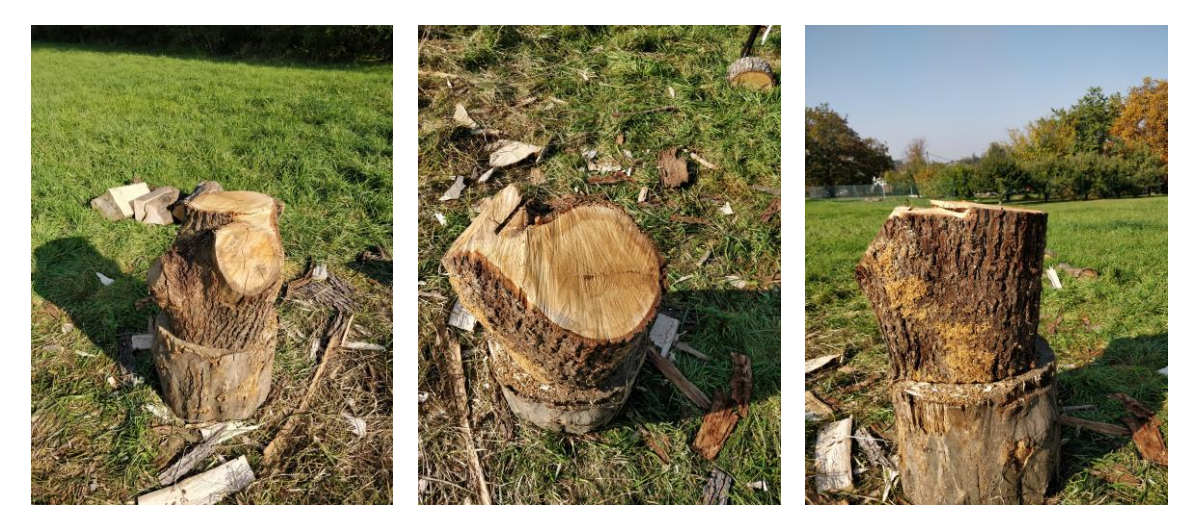

Obr. 15 Příklady snímků špalku. Ostré stíny se při rekonstrukci modelu neprojevily jako problém, který by ovlivnil geometrickou přesnost výsledku (zdroj: autor).

#### <span id="page-36-0"></span>**5.2 Budova**

V případě budovy jako snímaného objektu se ve většině případů nelze vyhnout i snímání částí s nevhodnými vlastnostmi. Běžně se tak na snímcích objevují pohyblivé komplexní objekty (stromy ve větru, osoby) a odrazivé nebo průhledné materiály (okna). Z hlediska 3D tisku mezi nežádoucí prvky lze zařadit i příliš tenké či detailní prvky. Nevhodné vlastnosti vedou k chybně generovanému mračnu a následně deformované polygonové síti.

#### **Kostel (studie č. 2)**

Zvolenou budovou byl poutní kostel v obci Dub nad Moravou. Snímky byly pořízeny za proměnlivých světelných podmínek (patrné na textuře). Dataset celkem obsahoval 406 šikmých a svislých leteckých snímků o rozlišení 17,7 Mpx. Vygenerované mračno mělo celkový počet 41 milionů bodů. Polygonová síť se skládala z 850 tisíc polygonů a souborová velikost modelu včetně textury (TIFF, 4K) činila 154 MB. Ve fázi tvarování bylo hlavními kroky odstranění příliš tenkých částí sítě a rekonstrukce kompletně zdeformované sítě v oblasti zadní části kostela. Blízko této části se nacházely koruny stromů, což bylo hlavní příčinou její deformace. Dalším krokem byla barevná úprava textury a odstranění stínů. Opravy si vyžádaly spoustu manuálních zásahů, kvůli kterým byla celková doba zpracování prodloužena na 5 hodin, a to bez zahrnutí doby výpočtu mračna.

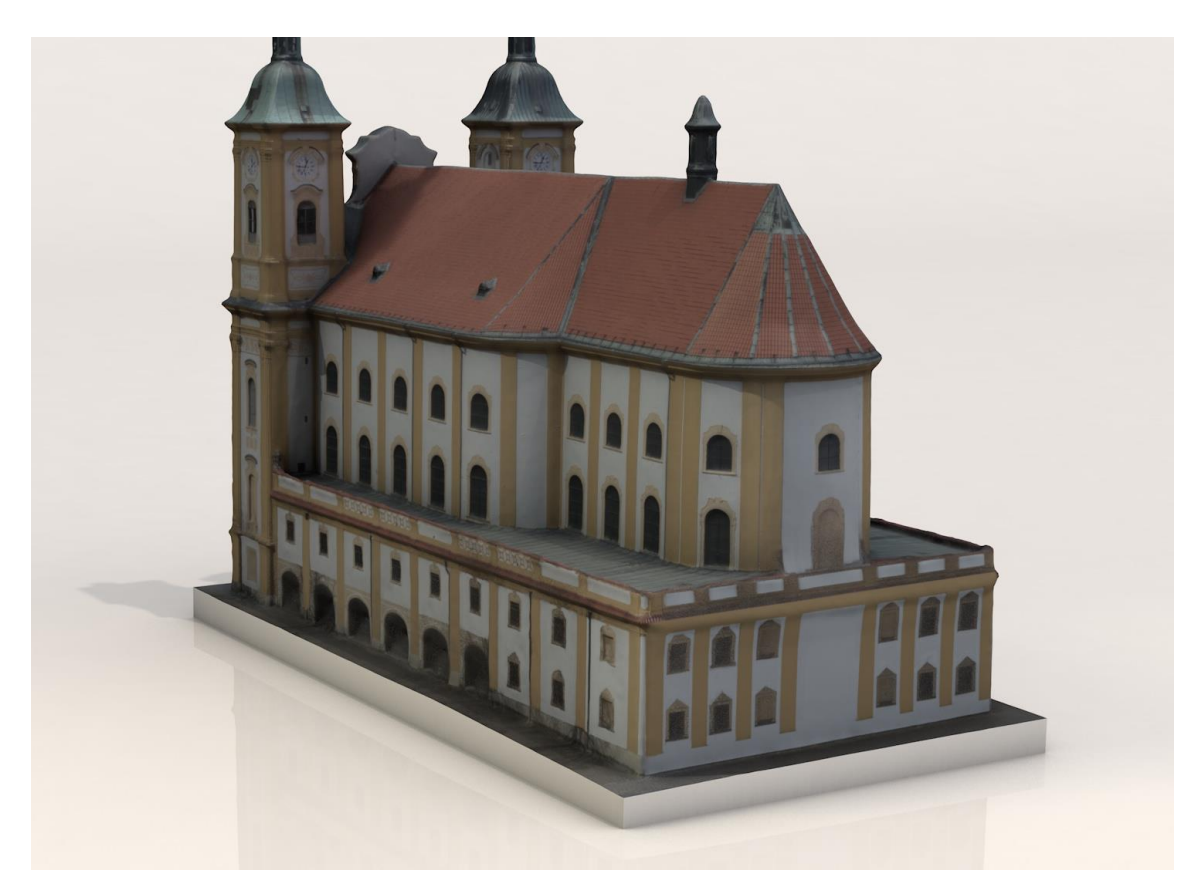

Obr. 16 Digitální texturovaný model poutního kostela v obci Dub nad Moravou (zdroj: autor).

# <span id="page-37-0"></span>**5.3 Část města**

V posledním typu případové studie bylo cílem rekonstruovat část města z výhradně svislých leteckých snímků. Tento typ studie byl více experimentálního charakteru, neboť svislé snímky neposkytují dostatečné množství obrazových informací pro generování bodů po celém povrchu zájmové oblasti.

#### **Centrum města Olomouce (studie č. 3A)**

Jako zájmová oblast bylo zvoleno centrum města Olomouce. Pro rekonstrukci mračna bylo použito 9 svislých leteckých snímků o rozlišení 80 Mpx (GSD 10 cm). Neupravené husté mračno bodů obsahovalo 19 milionů bodů.

Stěžejním problémem pro rekonstrukci byl nedostatek generovaných bodů na svislých částech (stěnách) budov, který logicky vychází z principu svislých snímků. Z tohoto důvodu síť nebyla rekonstruována uvedeným způsobem, ale v Agisoft Metashape příkazem Build Mesh a nastavením parametru Surface type na Height Field (2.5D). Byly pozorovány 2 typy nedostatků:

- 1. zvrásněná síť v oblastech mezi střechami a zemí zapříčiněná interpolací,
- 2. hrbolatá síť na střechách budov.

Bylo zjištěno, že druhý typ chyby je spojen s náklonem střechy – s rostoucím náklonem ubývá obrazová informace na snímcích, tj. roste nepřesnost generování mračna. V obou případech byly chyby vyhodnoceny jako neopravitelné a studie označena za neúspěšnou.

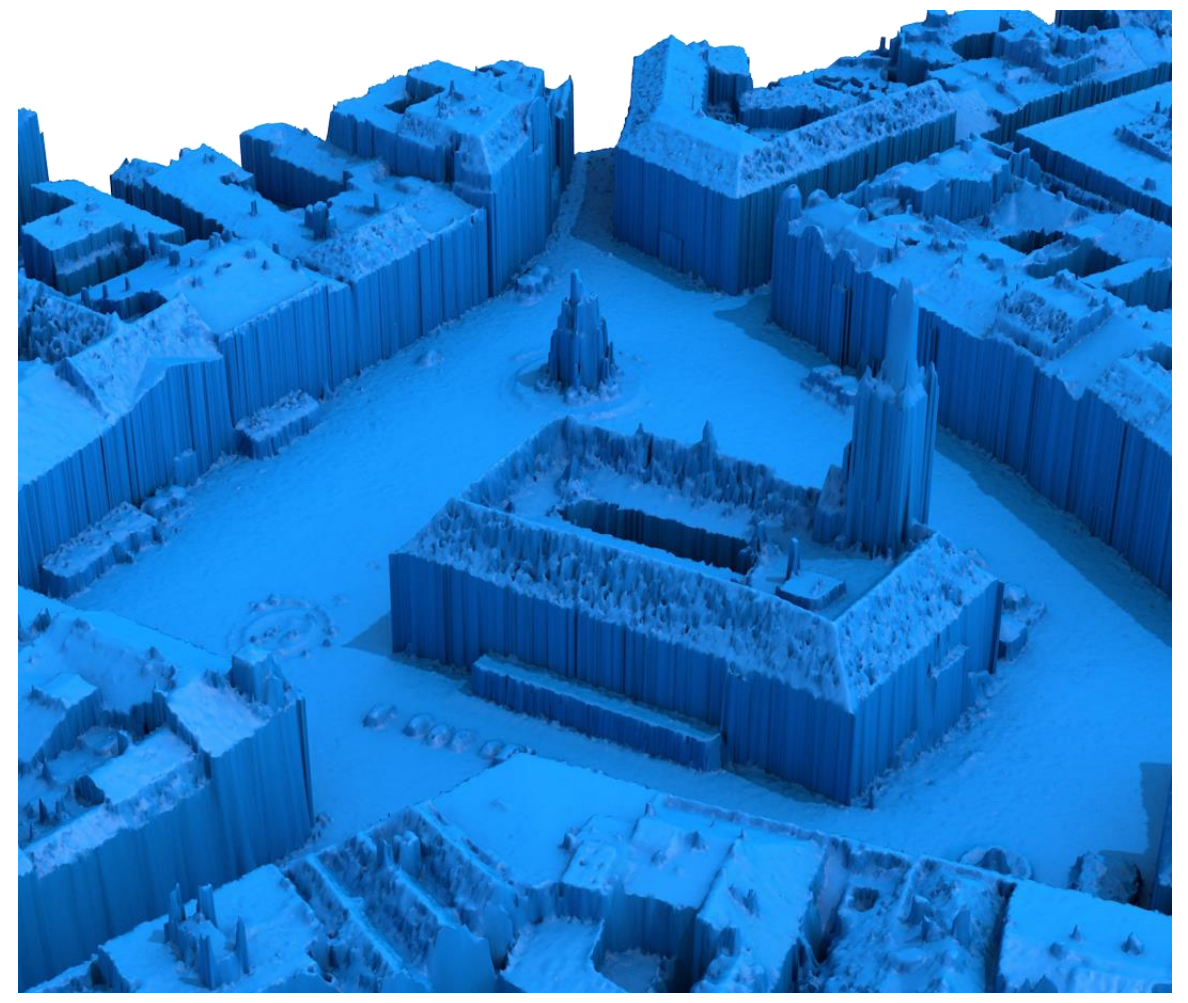

Obr. 17 Polygonová síť rekonstruovaná pouze ze svislých leteckých snímků (zdroj: autor).

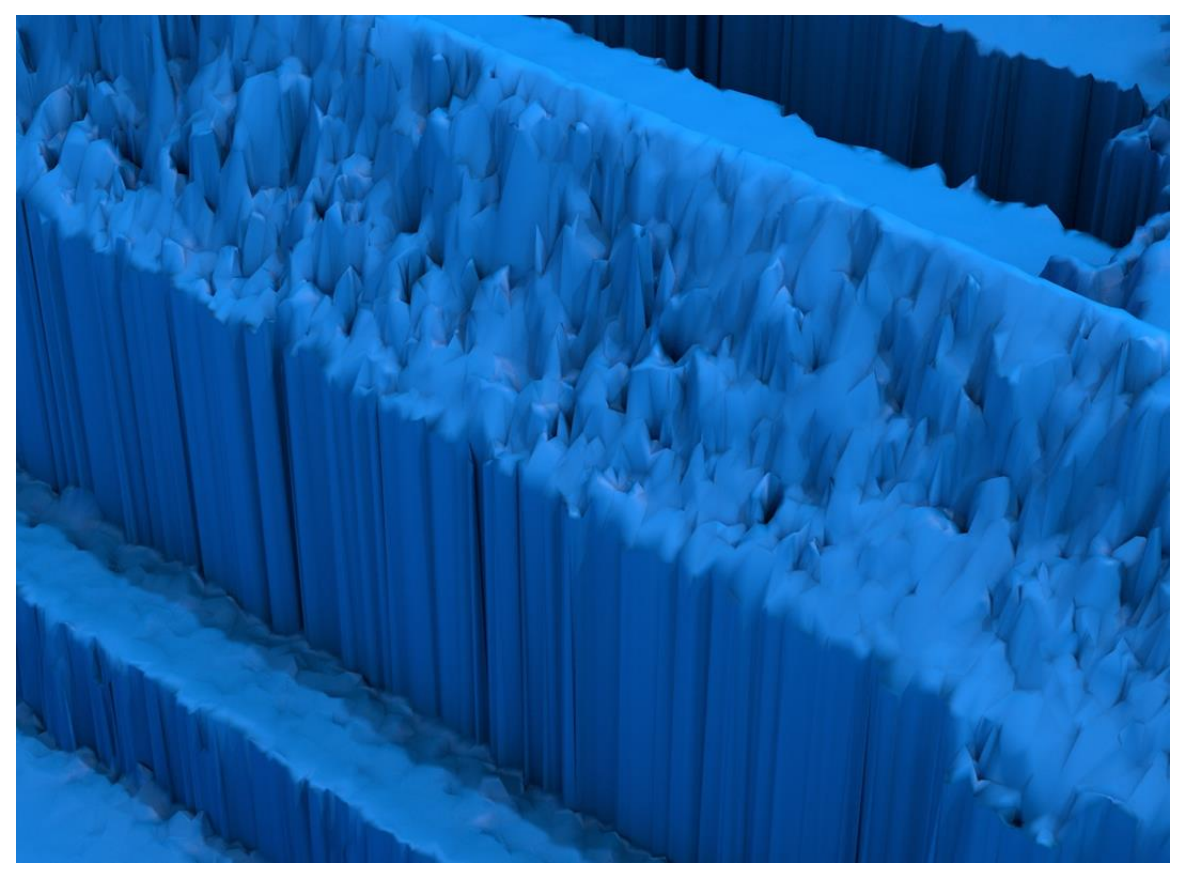

Obr. 18 Detail neopravitelných nedostatků (zvrásněná síť a hrbolatá střecha) (zdroj: autor).

#### **Městská čtvrť Neředín (studie č. 3B)**

Pro eliminaci chyb první studie části města bylo přikročeno k detailnějším snímkům (GSD 4 cm). Zvolenou oblastí byla olomoucká čtvrť Neředín. Při rekonstrukci bylo použito 16 svislých leteckých snímků o rozlišení 80 Mpx. Primární husté mračno obsahovalo 24 milionů bodů. Síť byla rekonstruována stejným postupem jako v případě předchozí studie.

Na výsledné síti se chyby projevily v menší míře. Byla zvolena část sítě, která byla po dobu 1 hodiny manuálně opravována v Meshmixeru. Během oprav se ale nepodařilo dosáhnout požadovaných výsledků. Časová náročnost zároveň překračovala únosnou míru. Studie byla rovněž označena za neúspěšnou.

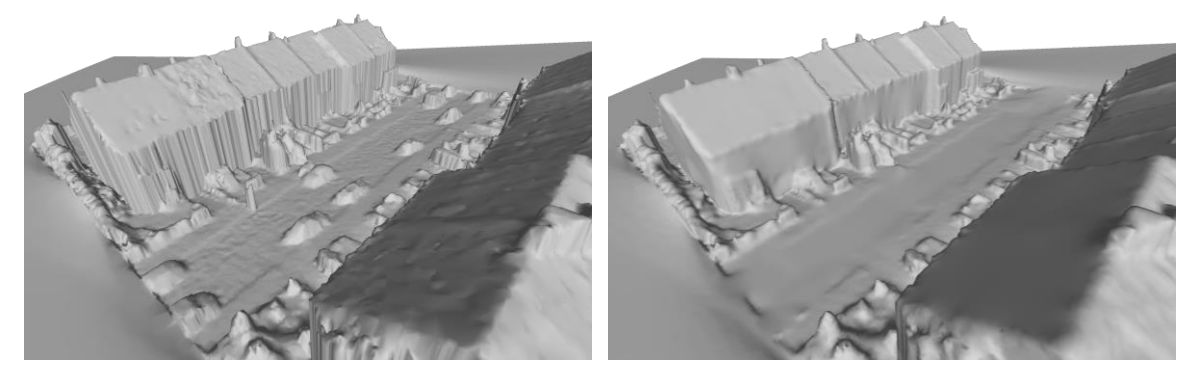

Obr. 19 Část sítě před (vlevo) a po opravování po dobu 1 hodiny (vpravo) (zdroj: autor).

# <span id="page-39-0"></span>**6 VÝSLEDKY**

Hlavním výsledkem práce je seznam doporučených postupů v podobě sestaveného návodu na tvorbu 3D tiskového modelu z fotogrammetrických dat. Postupu předchází obecná doporučení pro sběr fotogrammetrického materiálu, uvedená v kapitole 3.3. Samotný pracovní postup tvorby modelu ze snímků byl rozdělen do 4 na sebe navazujících fází skládajících se celkově z 20 kroků.

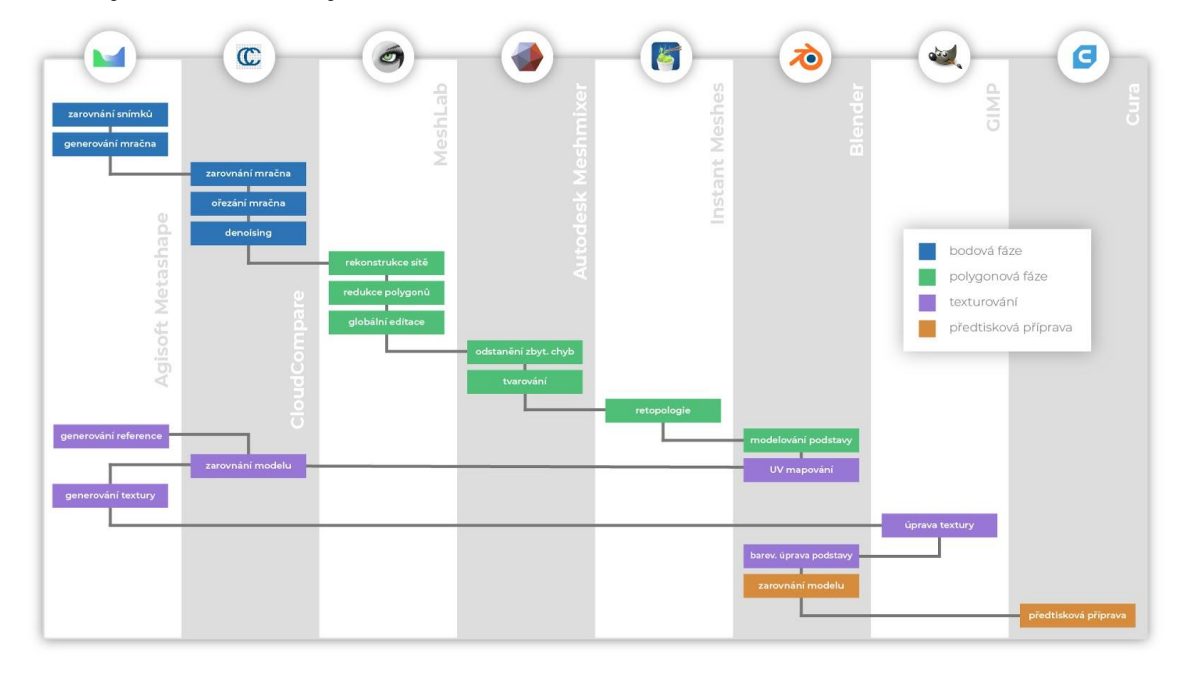

Obr. 20 Sestavený vývojový diagram 3D tiskového modelu z fotogrammetrických dat (zdroj: autor).

Hlavními faktory při přípravě mračna bodů jsou kvalita rekonstrukce a redukce šumu. Mezi důležité kroky polygonové fáze se řadí zejména hloubka rekonstrukce sítě, kvalita manuálního tvarování sítě a retopologie. Volitelnou fází postupu je texturování modelu. Potřeba texturování se odvíjí od použité metody 3D tisku. V případě použití běžných tiskových metod (např. FDM) není třeba se texturou zabývat, neboť současné technologie neumožňují plnobarevný tisk. Opačným případem je technologie SDL, pomocí které lze vytvořit kolorovaný model. Poslední fáze se okrajově zabývá obecnými kroky společnými pro všechny metody tisku. 3D tiskových metod existuje mnoho a zadaný rozsah práce neumožňuje postihnout všechny. Každému kroku sestaveného postupu byl přiřazen software s vhodnou kombinací jeho funkcionality, uživatelské přívětivosti a licenčního řešení. Celkem bylo použito 8 softwarů, jejich kompletní výčet je uveden v kapitole 2.1.

Sestavený postup byl testován na několika případových studiích. Prvním typem případové studie byly jednoduché vzorové objekty s vlastnostmi vhodnými pro fotogrammetrické snímání. Během zpracování nebyl zjištěn žádný nedostatek a studie prvního typu byly označeny za úspěšné. Druhým typem studie byla budova. U tohoto typu objektu dochází k výskytu částí s nevhodnými vlastnostmi. Sestaveným postupem bylo docíleno odstranění vzniklých vad a byl vytvořen plnohodnotný 3D model. Studie byla označena za úspěšnou. V posledním typu studie byly pro rekonstrukci použity svislé letecké snímky. Bylo zjištěno, že svislé snímky neposkytují dostatek obrazové informace pro rekonstrukci bodů po celém povrchu zájmové oblasti (zejména stěny budov). Kvůli tomuto faktoru se v polygonové síti objevovaly hrubé chyby, které nebylo možné opravit. Studie byla vyhodnocena jako neúspěšná.

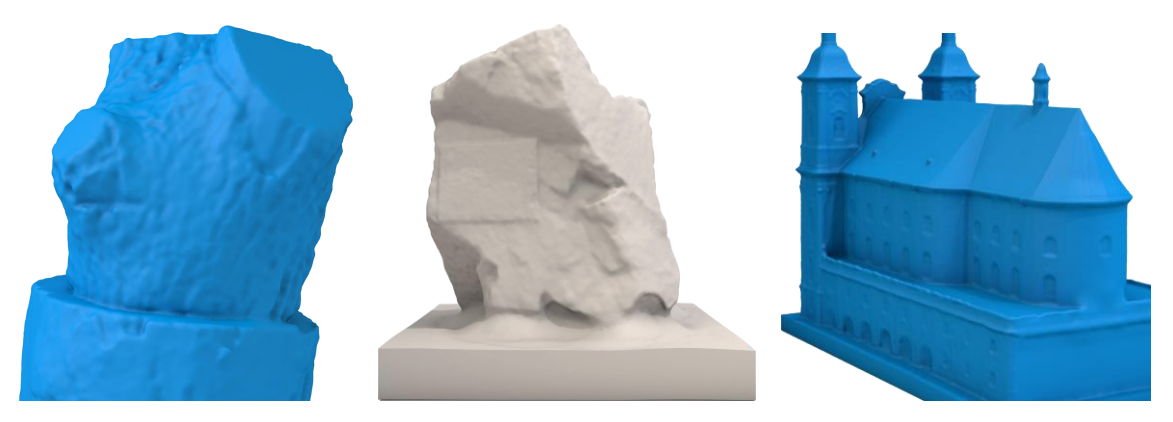

Obr. 21 Výsledné netexturované modely úspěšných případových studií (zdroj: autor).

Vizuálním posouzením digitálních modelů případových studií bylo zjištěno, které typy objektů jsou z hlediska geometrické přesnosti pro fotogrammetrické snímání vhodné a které nikoliv. Vhodnými objekty jsou zejména mnohotvárné nepravidelné objekty, na kterých se šum a nepřesnosti vizuálně neprojeví ve vysoké míře. Příkladem takového objektu jsou kameny, kmeny stromů nebo sochy. Nežádoucími jsou naopak objekty s rovnými stěnami a ostrými hranami (např. budova). U tohoto typu objektu je patrná geometrická nepřesnost projevená především hrbolatými stěnami a zaoblenými hranami.

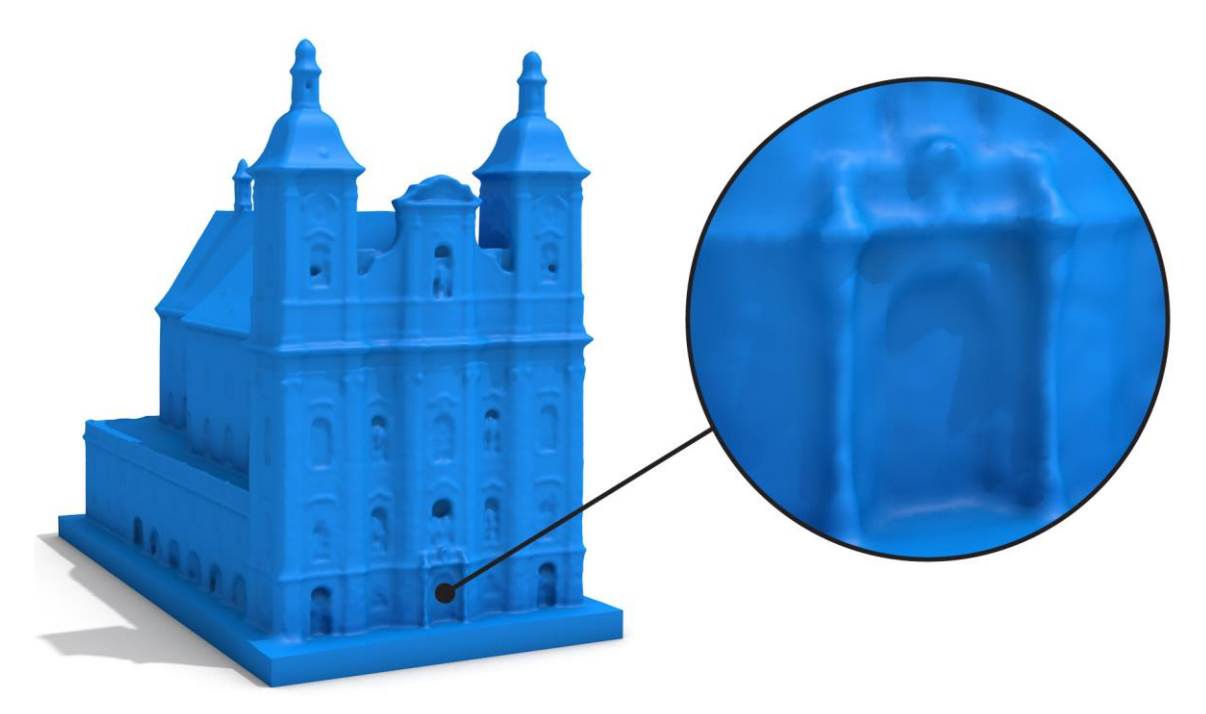

Obr. 22 Detail geometrické nepřesnosti studie č. 2 (zdroj: autor).

Na základě poznatků z vypracovaných případových studií byl postup optimalizován na dvou funkčních úrovních. První úrovní byla geometrická přesnost výsledného 3D modelu. Druhou úrovní byla uživatelská přívětivost postupu, a to z hlediska časové, dovednostní, softwarové a výpočetní náročnosti. Optimalizace vedla především ke zkrácení doby zpracování, snížení počtu použitých softwarů a provedených kroků na minimum a nastavení parametrů na vhodné kompromisní hodnoty poskytující dostatečnou geometrickou přesnost a nízkou výpočetní náročnost.

Z důvodů interoperability a možnosti přenášet soubory mezi jednotlivými softwary byly stanoveny pracovní souborové formáty (výběr zdůvodněn v kapitole 4.2). Pro přenos bodového mračna byl zvolen formát PLY (především díky schopnosti nést normály bodů) a pro přenos polygonové sítě formát OBJ (schopný nést texturu).

Sestavený postup byl sepsán do podoby přehledného textového návodu o celkovém rozsahu 45 stran a doplněn množstvím obrázků a ilustrací. S použitím návodu by měl být čtenář schopen postup aplikovat na vlastní projekty a z fotogrammetrických dat vytvořit plnohodnotný 3D tiskový model. Jako druhá forma návodu bylo vytvořeno instruktážní video. Videonávod se skládá z 10 samostatných videí a zobrazuje kroky od generování mračna po úpravu textury. Celková doba trvání je 40 min 15 sekund.

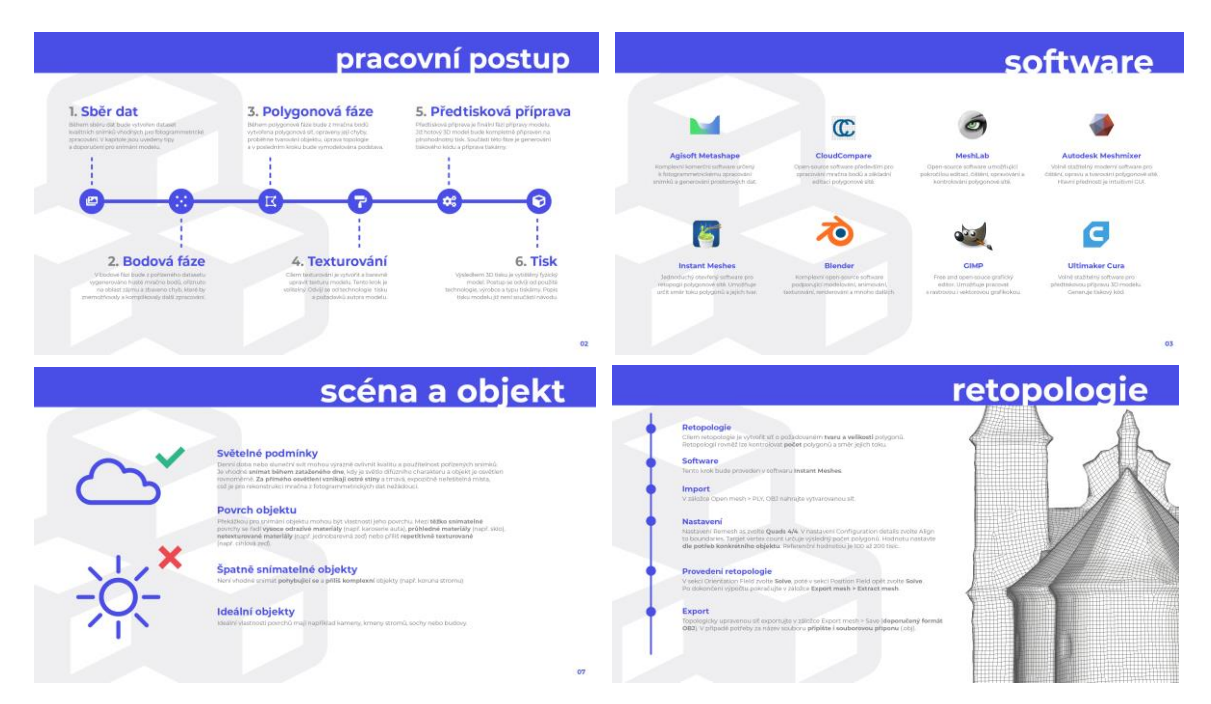

Obr. 23 Náhledy vybraných snímků sestaveného textového návodu (zdroj: autor).

## <span id="page-42-0"></span>**7 DISKUZE**

Většina kroků bakalářské práce vedla k sestavení pracovního postupu pro výrobu 3D tiskových modelů z fotogrammetrických dat. Rešerše problematiky ukázala, že výrobní linie fotogrammetrického modelu je poměrně komplexní proces procházející několika samostatnými obory. Hlavními okruhy procesu jsou sběr dat, samotná tvorba a finální 3D tisk. Největší pozornost byla v práci věnována fázi přípravy modelu, další dva okruhy jsou zmíněny pouze okrajově, neboť stanovený rozsah práce neumožnil blíže se touto problematikou zabývat. Všechny tři okruhy jsou ale bezesporu z hlediska výsledného fyzického modelu klíčové a měla by jim být věnována stejná pozornost. Zejména pak sběr dat přímo ovlivní další zpracování, proto by bylo vhodné této problematice porozumět blíže.

Hlavní cíl práce, tj. sestavit seznam doporučení pro tvorbu fotogrammetrických modelů, byl naplněn. Nicméně i přes optimalizaci postupu ve smyslu redukce počtu použitých softwarů na minimum stále prostupuje vyšším počtem programů, než je uživatelsky přívětivé. Druhým nedostatkem pracovního postupu je skutečnost, že se jej nepodařilo sestavit plně ve free and open source řešeních. Jediným použitým komerčním softwarem je Agisoft Metashape, který je díky kvalitě generování bodového mračna a možnosti texturování polygonové sítě v současné době nenahraditelný. Zároveň se tak stává základním stavebním kamenem celého postupu a úspěšnost tvorby plnohodnotného tiskového 3D modelu je na něm plně závislá.

Úskalím postupu je krok tvarování polygonové sítě vyžadující manuální zásahy. Protože se kvalita vytvarované sítě odvíjí od zkušeností a dovedností autora, stává se úzkým hrdlem ve vývojové linii a může přinášet jistá omezení. Ne ve všech případech bude uživatel schopen tento krok správně aplikovat nebo může být časově příliš náročný. S ohledem na budoucí vývoj softwarových řešení by bylo vhodné počet programů dále redukovat, postup sestavit kompletně v otevřeném softwaru, zjednodušit a automatizovat výrobní linii, urychlit postup a otevřít tak možnosti tvorby fotogrammetrických modelů dalším uživatelům.

Fotogrammetrie byla shledána jako silný nástroj pro digitální rekonstrukci reálných objektů. Ale jako i ostatní metody má své limity, a to především v typu snímaného objektu. U pravidelných objektů s ostrými hranami a rovnými plochami (např. budova) jsou patrné nedostatky v podobě zaoblených hran a hrbolů na plochách. Tyto chyby jsou zapříčiněny některými kroky sestaveného postupu (zejména odstranění šumu, redukce polygonů a retopologie) vedoucími k opravě jiných chyb. Bohužel se nepodařilo najít způsob, jak těmto chybám předcházet nebo je odstranit. Objekty s výše uvedenými vlastnostmi nejsou pro fotogrammetrické snímání zcela ideální a příhodnou metodou jejich digitální rekonstrukce je spíše modelování. Naopak je vhodné snímat objekty nepravidelné a mnohotvárné, které by bylo jen velmi obtížné jinými postupy vytvořit.

# <span id="page-43-0"></span>**8 ZÁVĚR**

Hlavním cílem práce bylo sestavit seznam doporučení pro přípravu fotogrammetrických dat pro 3D tiskové technologie. Jako vhodná forma seznamu doporučení byla zvolena tvorba pracovního postupu zahrnující kroky od doporučení pro sběr dat po předtiskovou přípravu modelu. Samotné práci předcházela rešerše specifik a chyb fotogrammetricky tvořených modelů, od nichž se odvíjel další postup. Byly zkoumány softwarové možnosti automatické detekce a odstranění těchto chyb. Současně proběhl výběr vyhovujících souborových formátů.

Na základě rešerše autor sestavil koncept pracovního postupu a jednotlivým krokům s ohledem na funkcionalitu, uživatelskou přívětivost a licenční řešení přiřadil vhodný software. Cílem bylo sestavit časově nenáročný a uživatelsky přívětivý postup. Vedlejším cílem bylo sestavení vývojové linie kompletně ve free and open source řešeních, čehož vzhledem k současným softwarovým možnostem nebylo zcela dosaženo a mohlo by být námětem na další práci. Koncept byl ověřen na několika případových studiích a optimalizován pro dosažení vyšší geometrické přesnosti a lepší uživatelské zkušenosti.

Studie byly podle typu snímaného objektu a vlastností fotogrammetrického materiálu rozděleny do třech kategorií. Předmětem studie první kategorie byly dva jednoduché objekty s ideálními vlastnostmi. Během zpracování těchto objektů nebyl pozorován žádný nedostatek a byly vytvořeny plnohodnotné 3D modely. Druhou kategorií objektu byla budova. U této studie se objevilo několik nedostatků v geometrii, které se ale sestaveným postupem podařilo ve větší míře opravit nebo zcela odstranit. V poslední studii byla jako zájmová oblast zvolena část města, při jejíž rekonstrukci byly použity pouze svislé letecké snímky. Svislé snímky ale neposkytují dostatečnou obrazovou informaci pro generování bodů po celém povrchu zájmové oblasti (zejména stěny budov) a během rekonstrukce se objevily chyby, jejichž časová náročnost oprav a kvalita výsledné polygonové sítě nedosahovaly požadované úrovně. Studie třetího typu byla vyhodnocena jako neúspěšná.

Vizuálním posouzením digitálních 3D modelů případových studií bylo zjištěno, které typy objektů jsou z hlediska geometrické přesnosti pro fotogrammetrické snímání vhodné a které nikoliv. Vhodnými objekty jsou zejména mnohotvárné nepravidelné objekty, na kterých se šum a nepřesnosti vizuálně neprojeví ve vysoké míře. Příkladem takového objektu jsou kameny, kmeny stromů nebo sochy. Nežádoucími jsou naopak pravidelné geometrické objekty (např. budova). U tohoto typu objektu je ve vyšší míře patrná geometrická nepřesnost projevená především hrbolatými stěnami a zaoblenými hranami.

Výsledný a otestovaný postup byl sepsán do textového step-by-step návodu a doplněn množstvím ilustrací a obrázků. S jeho pomocí by měl být čtenář schopen postup aplikovat na vlastní projekty a z fotogrammetrického materiálu vytvořit plnohodnotný tiskový model. Sloužit by mohl například zájemcům vlastnícím 3D tiskárny jako alternativa modelování nebo studentům jako výukový materiál. Návod byl rovněž zpracován do formy instruktážního videa. Oba návody jsou dostupné na oficiálních stránkách bakalářské práce v sekci "Ke stažení". Jako volné přílohy práce byly vytištěny dva fyzické modely. Cílem tisku bylo především ověřit kompatibilitu fotogrammetrických modelů s dostupnými metodami 3D tisku a potvrdit tak jejich tisknutelnost.

# **POUŽITÁ LITERATURA A INFORMAČNÍ ZDROJE**

*3D Zephyr Photography guide* [online]. 2019 [cit. 16. 4. 2019]. Dostupné z: [https://www.3dflow.net/technology/documents/photogrammetry-how-to-acquire](https://www.3dflow.net/technology/documents/photogrammetry-how-to-acquire-pictures/)[pictures/](https://www.3dflow.net/technology/documents/photogrammetry-how-to-acquire-pictures/)

*7 things you should know about photogrammetry vs 3D scanning* [online]. 2018 [cit. 27. 4. 2019]. Dostupné z: [https://peel-3d.com/blogs/news/7-things-you-should-know](https://peel-3d.com/blogs/news/7-things-you-should-know-about-photogrammetry-vs-3d-scanning)[about-photogrammetry-vs-3d-scanning](https://peel-3d.com/blogs/news/7-things-you-should-know-about-photogrammetry-vs-3d-scanning)

*8 Most Common 3D File Formats in 2019* [online]. 2019 [cit. 24. 2. 2019]. Dostupné z: <https://all3dp.com/3d-file-format-3d-files-3d-printer-3d-cad-vrml-stl-obj/>

*Agisoft Metashape User Manual: Professional Edition, Version 1.5* [online] 2018 [cit. 20. 3. 2019]. Dostupné z: [https://www.agisoft.com/pdf/metashape-pro\\_1\\_5\\_en.pdf](https://www.agisoft.com/pdf/metashape-pro_1_5_en.pdf)

BARVÍŘ, R., 2015. *Implementace 3D tisku pro tvorbu fyzických modelů reliéfu a povrchu*. Bakalářská práce, Univerzita Palackého v Olomouci.

*Fused Deposition Modeling* [online]. 2013 [cit. 27. 4. 2019]. Dostupné z: <https://www.3d-tisk.cz/fused-deposition-modeling/>

*Fused Deposition Modeling: Most Common 3D Printing Method* [online]. 2013 [cit. 24. 4. 2019]. Dostupné z: [https://www.livescience.com/39810-fused-deposition](https://www.livescience.com/39810-fused-deposition-modeling.html)[modeling.html](https://www.livescience.com/39810-fused-deposition-modeling.html)

HIRSCHMÜLLER, H. *Accurate and Efficient Stereo Processing by Semi-Global Matching and Mutual Information* [online]. 2005 [cit. 27. 4. 2019].

HIRSCHMÜLLER, H. *Semi-Global Matching: Motivation, Developments and Applications* [online]. 2011 [cit. 27. 4. 2019].

HORÁK, J., 2013. *Rekonstrukce povrchu z mračna bodů*. Bakalářská práce, Vysoké učení technické v Brně.

*How Paper Based 3D Printers Works: The Technology and Advantages* [online]. 2013 [cit. 24. 4. 2019]. Dostupné z: [https://rapid3dparts.co.za/how-paper-based-3d-printing](https://rapid3dparts.co.za/how-paper-based-3d-printing-works.pdf)[works.pdf](https://rapid3dparts.co.za/how-paper-based-3d-printing-works.pdf)

KAZHDAN, M., H. HOPPE. *Screened Poisson Surface Reconstruction* [online]. 2006 [cit. 27. 4. 2019].

*Laser Scanning vs. Photogrammetry* [online]. 2014 [cit. 27. 4. 2019]. Dostupné z: <http://lanmarservices.com/2014/11/07/laser-scanning-vs-photogrammetry/>

*Middlebury Stereo Pages* [online]. [cit. 20. 4. 2019]. Dostupné z: [vision.middlebury.edu/stereo](http://vision.middlebury.edu/stereo)

Noise Filter. *CloudCompare Wiki* [online]. 2015 [cit. 27. 4. 2019]. Dostupné z: [https://www.cloudcompare.org/doc/wiki/index.php?title=Noise\\_filter](https://www.cloudcompare.org/doc/wiki/index.php?title=Noise_filter)

NOVOTNÝ, M., 2017. *Fotogrammetrické práce pro doplnění 3D modelu hradu Helfenburk u Úštěka*. Bakalářská práce, České vysoké učení technické v Praze.

PAVELKA, Karel. *Fotogrammetrie 1*, vydavatelství ČVUT, Praha 2009, 200 s. ISBN 978- 80-01-04249-6

*Photogrammetry – 3D Scanning with just Your Phone/Camera* [online]. 2019 [cit. 20. 3. 2019]. Dostupné z: [https://www.prusaprinters.org/photogrammetry-3d-scanning-just](https://www.prusaprinters.org/photogrammetry-3d-scanning-just-phone-camera/)[phone-camera/](https://www.prusaprinters.org/photogrammetry-3d-scanning-just-phone-camera/)

PRŮŠA, J. and PRŮŠA, M., 2014. Základy 3D tisku. Prusa Research s. r. o.

RAIDA, M., 2017. *Testování možností a limitů 3D tiskárny Mcor IRIS HD*. Bakalářská práce, Univerzita Palackého v Olomouci.

SOR Filter. *CloudCompare Wiki* [online]. 2015 [cit. 27. 4. 2019]. Dostupné z: [https://www.cloudcompare.org/doc/wiki/index.php?title=SOR\\_filter](https://www.cloudcompare.org/doc/wiki/index.php?title=SOR_filter)

SRNSKÝ, P., 2017. *Možnosti využití dronů v oblasti 3D modelování objektů*. Diplomová práce, Univerzita Tomáše Bati ve Zlíně.

*Taking Pictures for Photogrammetry* [online]. 2018 [cit. 20. 3. 2019]. Dostupné z: [https://support.capturingreality.com/hc/en-us/articles/115001528211-Taking](https://support.capturingreality.com/hc/en-us/articles/115001528211-Taking-pictures-for-photogrammetry)[pictures-for-photogrammetry](https://support.capturingreality.com/hc/en-us/articles/115001528211-Taking-pictures-for-photogrammetry)

*Technologie 3D tisku* [online]. 2014 [cit. 24. 4. 2019]. Dostupné z: <https://www.itnetwork.cz/hardware-pc/3d-tisk/technologie-3d-tisk>

VÁVROVÁ, V., 2017. *Tvorba a úpravy trojúhelníkové sítě pro vytvoření 3D modelu hradu Helfenburk u Úštěka*. Bakalářská práce, České vysoké učení technické v Praze.

VÚGTK. Terminologický slovník zeměměřictví a katastru nemovitostí [online]. 2019 [cit. 24. 4. 2019]. Dostupné z: <http://www.vugtk.cz/slovnik/>

*What Is Selective Deposition Lamination (SDL) And What Does It Have to Do With Paper 3D Printing?* [online]. 2013 [cit. 24. 4. 2019]. Dostupné z: [https://www.mcortechnologies.com/what-is-selective-deposition-lamination-sdl-and](https://www.mcortechnologies.com/what-is-selective-deposition-lamination-sdl-and-what-does-it-have-to-do-with-paper-3d-printing-blog__trashed/)[what-does-it-have-to-do-with-paper-3d-printing-blog\\_\\_trashed/](https://www.mcortechnologies.com/what-is-selective-deposition-lamination-sdl-and-what-does-it-have-to-do-with-paper-3d-printing-blog__trashed/)

# **PŘÍLOHY**

# **SEZNAM PŘÍLOH**

#### **Vázané přílohy**

Příloha 1 Současné používané neutrální formáty a jejich charakteristiky

#### **Volné přílohy**

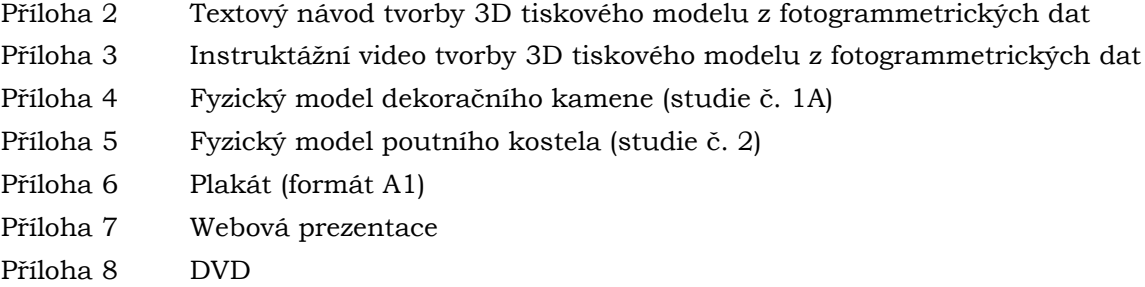

#### **Popis struktury DVD**

Adresáře: text\_prace frycak\_bp vstupni\_data (fotogrammetrické materiály) 1A\_kamen 1B\_spalek vystupni\_data (digitální 3D modely) 1A\_kamen 1B\_spalek 2\_kostel 3A\_olomouc 3B\_neredin volne\_prilohy frycak\_navod frycak\_videonavod frycak\_poster frycak\_web

Poznámka: Fotogrammetrické materiály studie č. 2 (kostel v obci Dub nad Moravou), studie č. 3A (centrum Olomouce) a studie č. 3B (městská část Neředín) jsou vzhledem k neveřejné povaze dat uloženy u vedoucího práce (kontakt: jakub.mirijovsky@upol.cz).

**Příloha 1** – Současné používané neutrální formáty a jejich charakteristiky

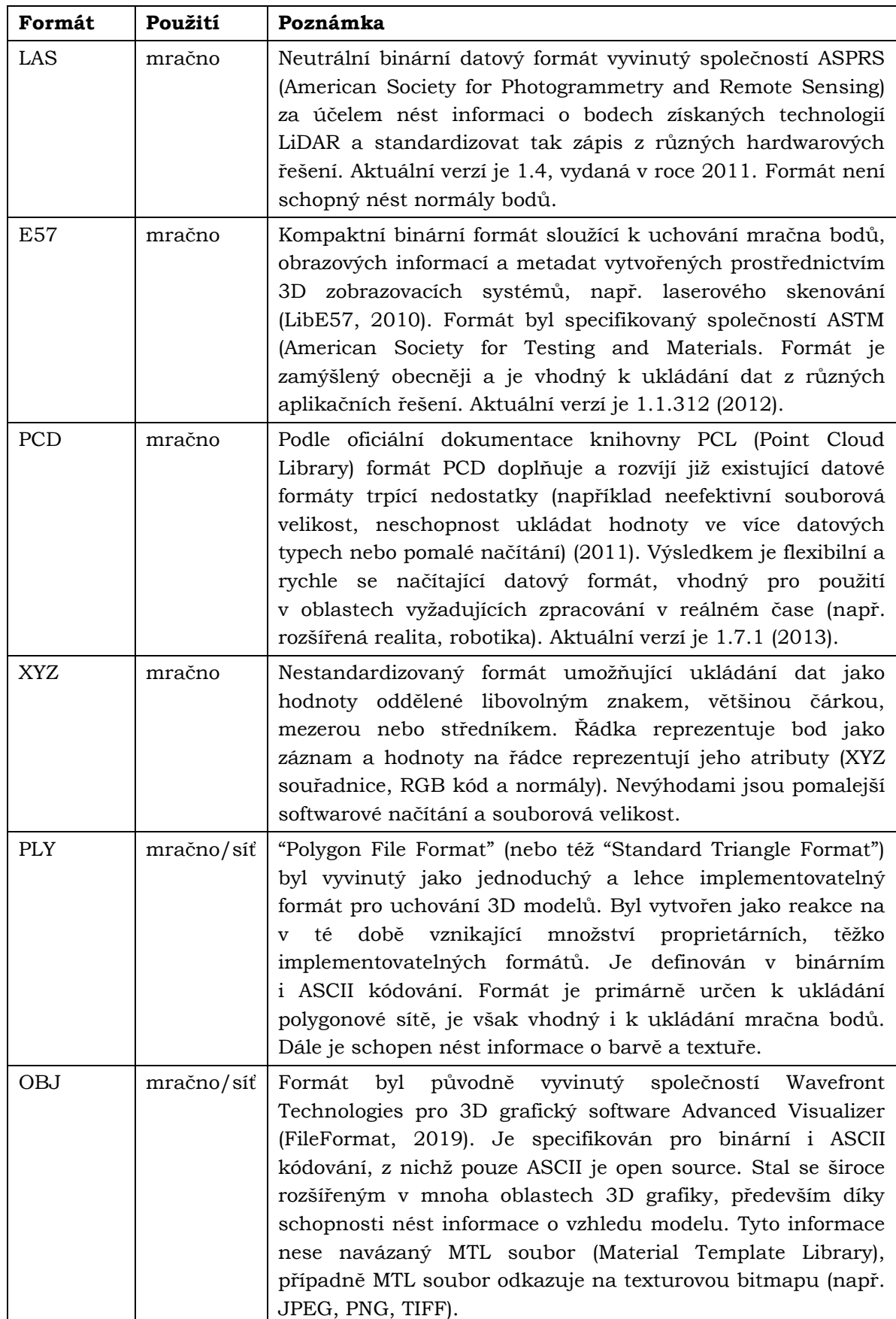

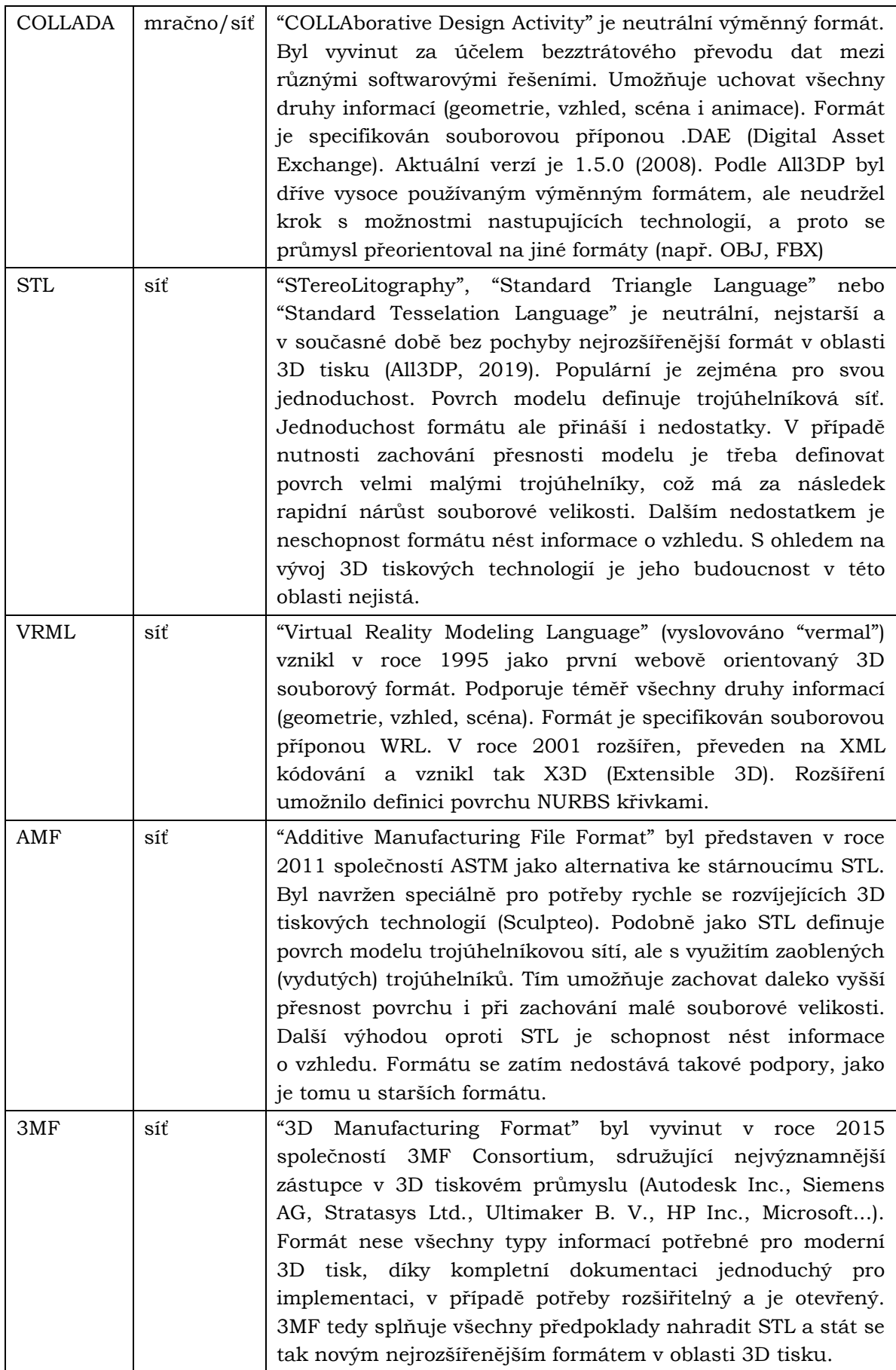